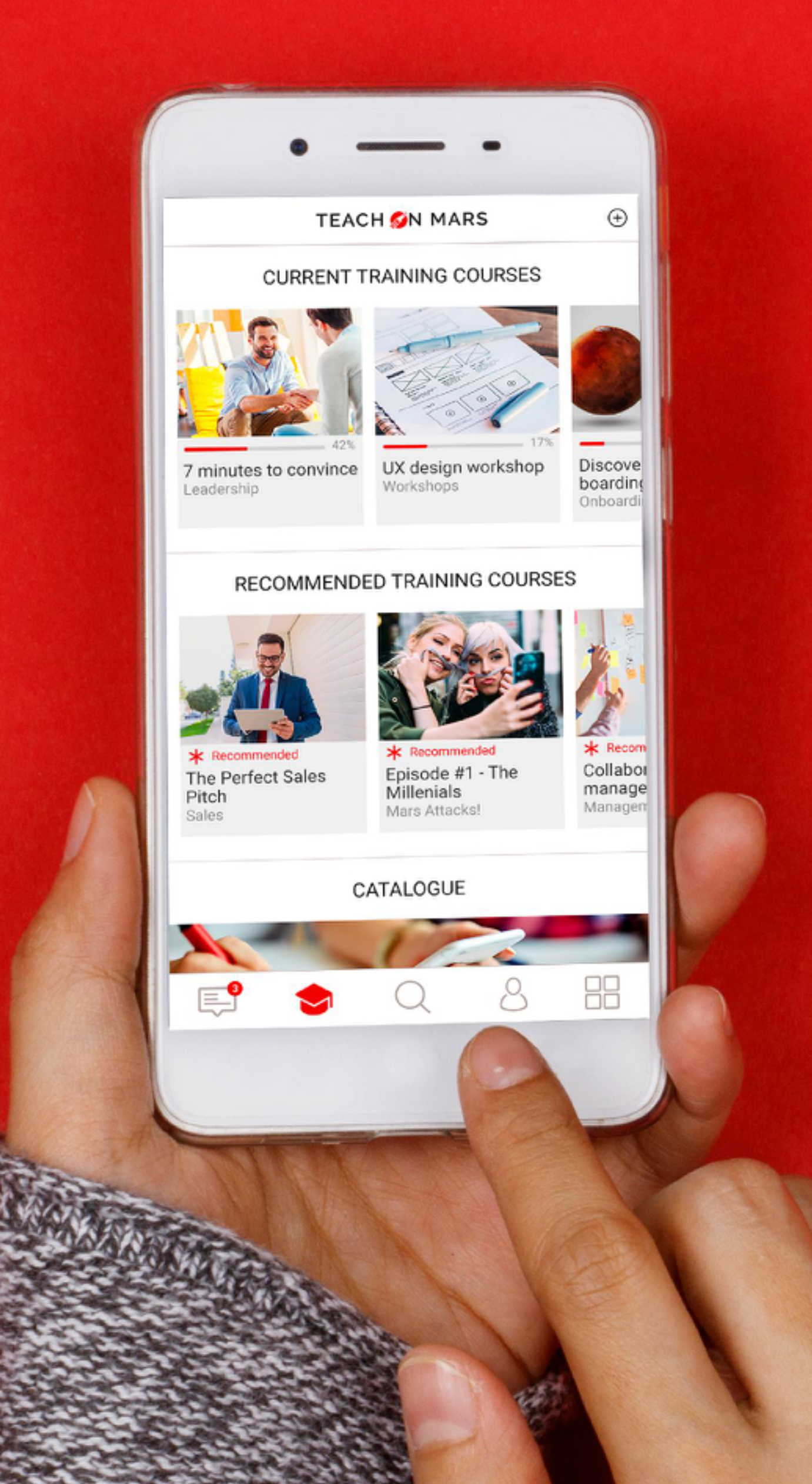

## WHEN CREATING TRAINING COURSES & ACTIVITIES MEDIAS : RATIOS, SIZES AND FORMATS

You will find in this document all ratios, sizes and formats for your media to be used when creating your training courses and activities.

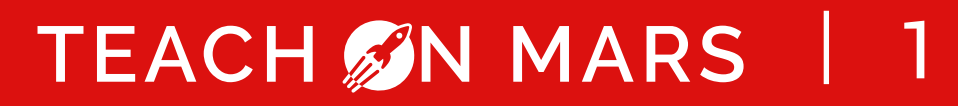

# IMAGES ON THE APPLICATION

CATEGORY AND TRAINING COURSE IMAGES

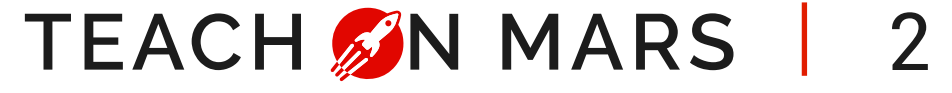

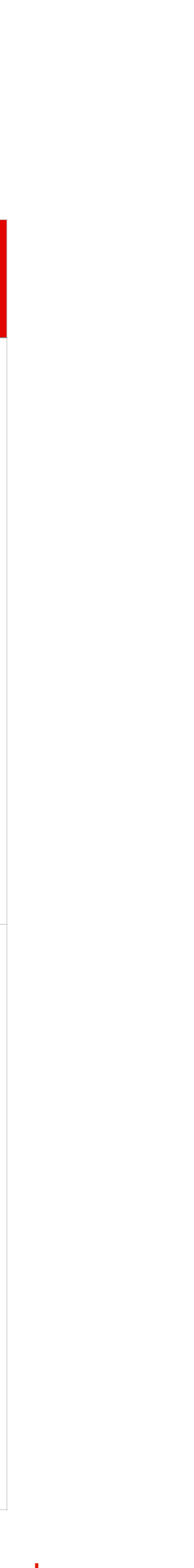

Supported media: JPG / JPEG / PNG **Format = 750 x 270 px** CATEGORY IMAGE

#### **On the application On the Mission Center**

#### CATALOG

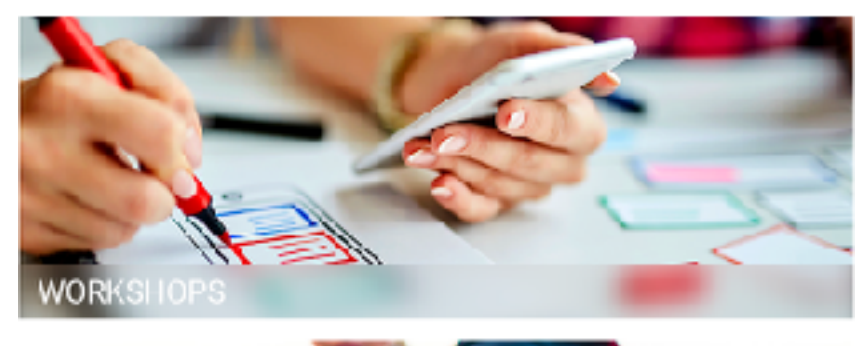

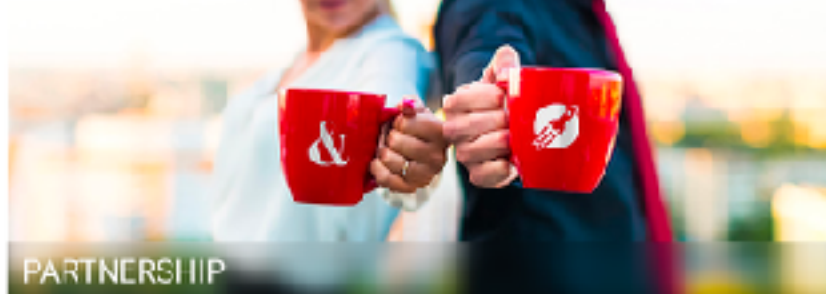

#### Category and sub category

> PROTOTYPES > Academy > Category and Sub category

 $750 \times 270$ 

**O** Translations

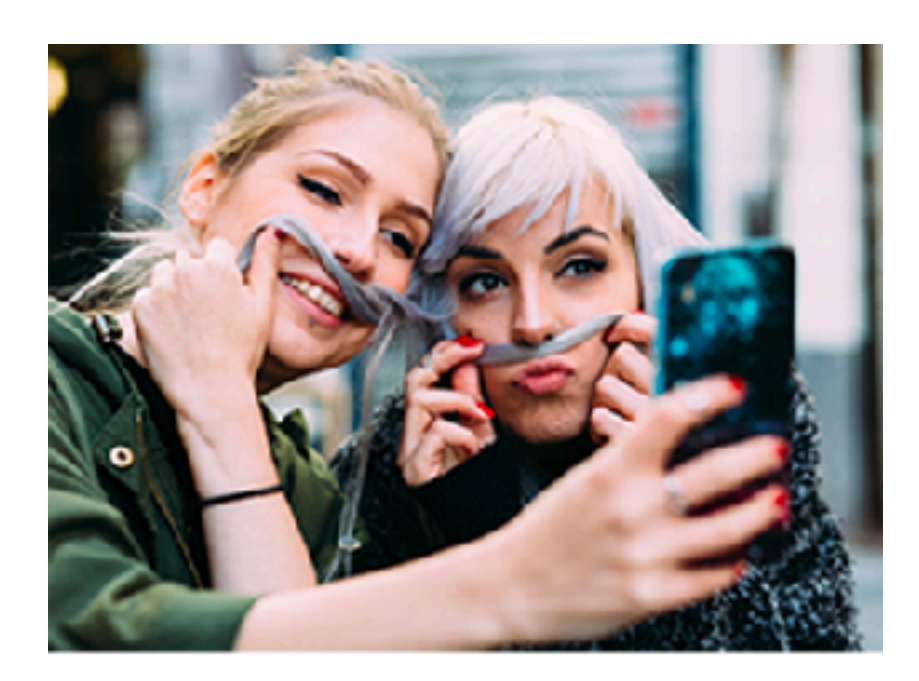

**Episode #1**<br>The Millennials

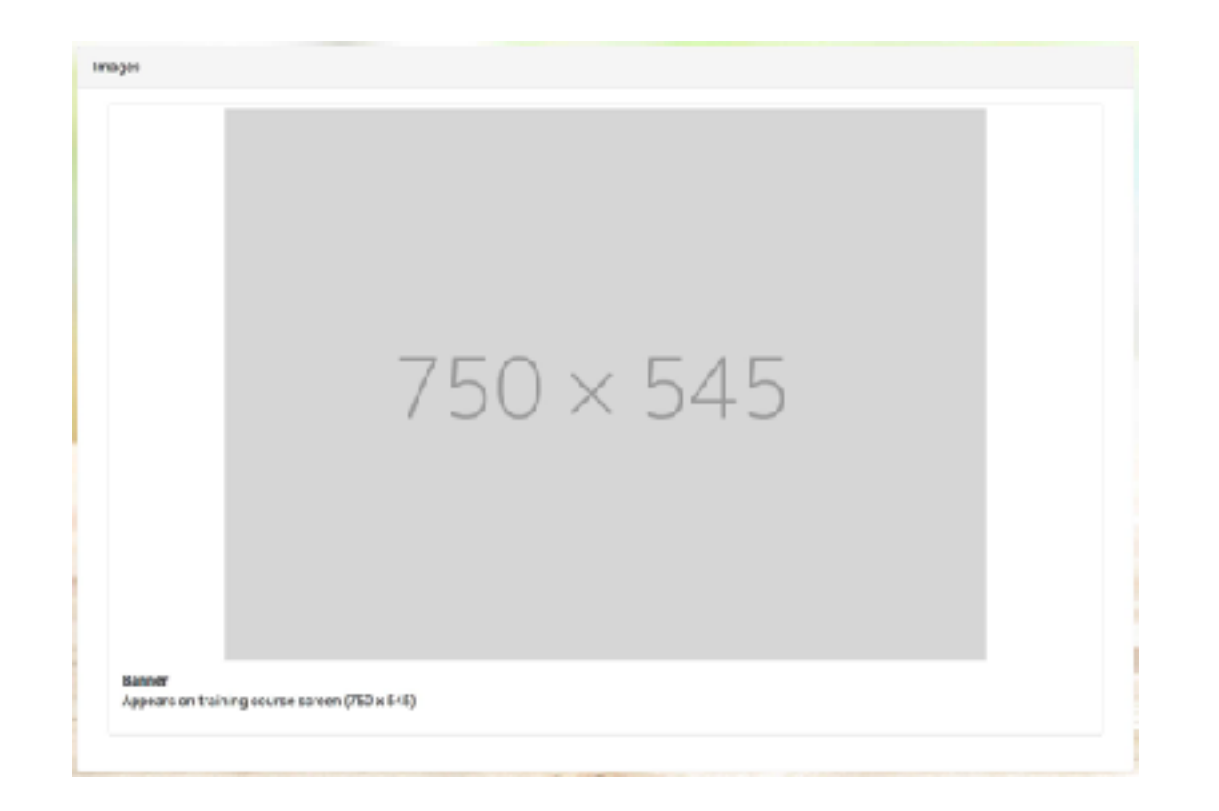

Supported media: JPG / JPEG / PNG **Format = 750 x 545 px** TRAINING COURSE IMAGE

### IMAGES IN A TRAINING COURSE MODULES AND THEIR CONCLUSION

(is displayed in conclusion cards of activities 'course' type) Supported media : JPG / JPEG / PNG **Format = 768 x 1024 px**

MODULE COVER

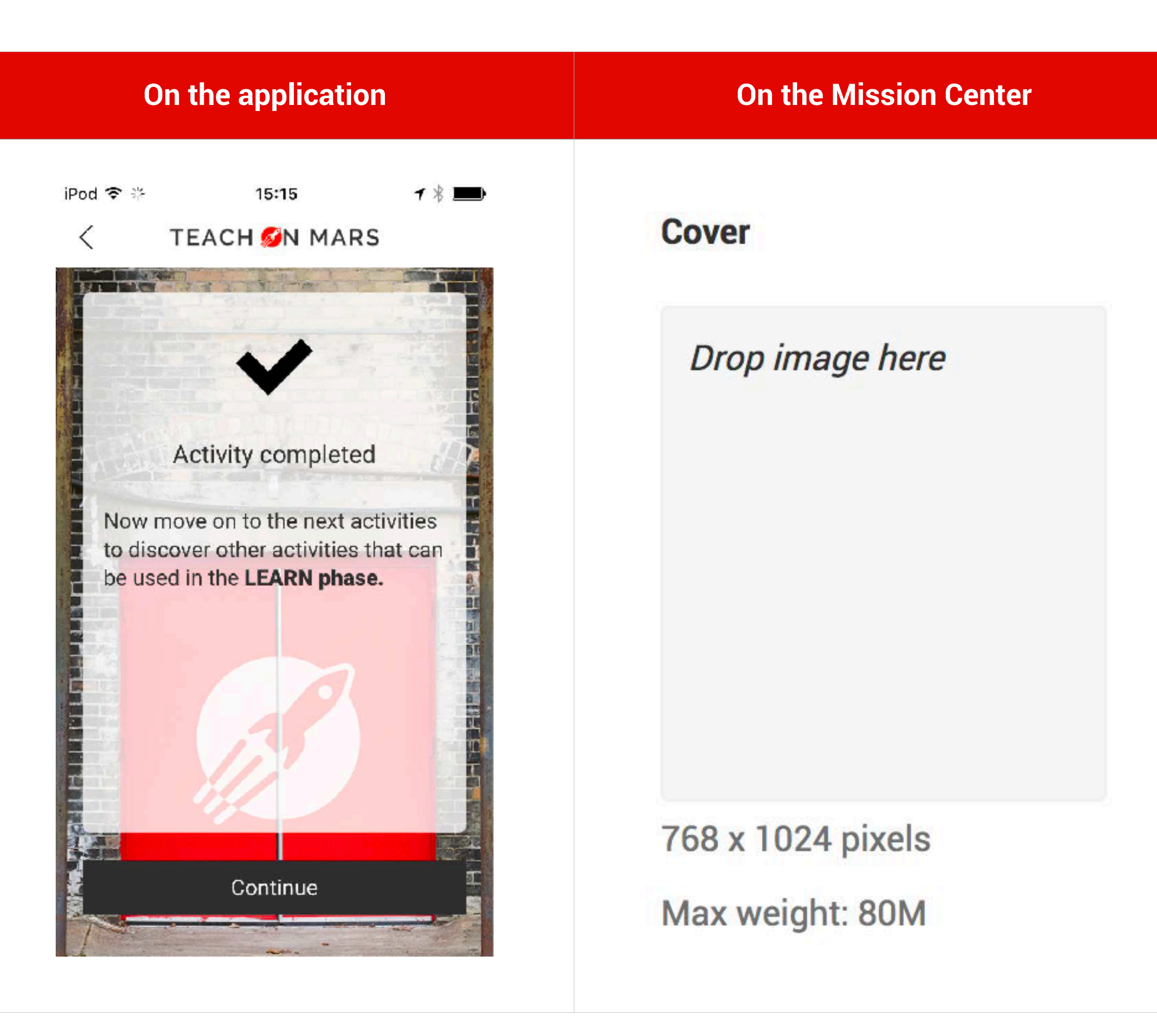

TEACH M MARS 3

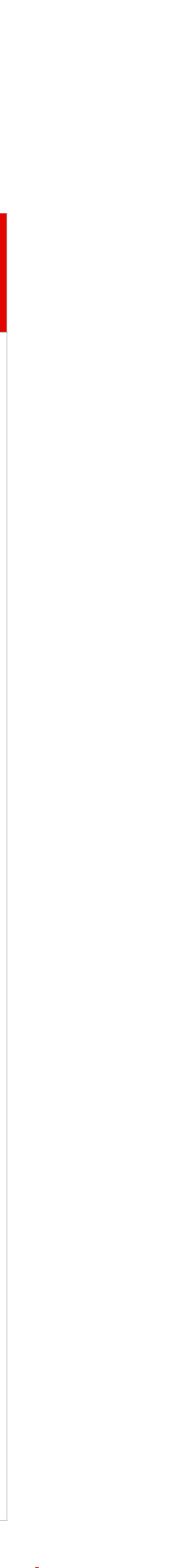

# IMAGES IN ACTIVITIES

IN THE TRAINING COURSE > ACTIVITIES COURSE TYPE

Supported media: JPG / JPEG / PNG

#### **Format :**

- recommended width 768 px
- free height

**Note:** For illustrations, prefer a Landscape layout. Images must be in **RGB** and not in CMYK, resolution of 72 px.

### Naming in **Excel® templates**:

[media:*my-image*.jpg] or *my-image*.jpg in a column containing only an image *my-image* = name of your image file **By default:** no-full and zoomable.

For the image to appear in **full** and/or in **nonzoomable** : [media:*my-image*.jpg,full,nozoom]

#### IMAGES IN THE COURSES

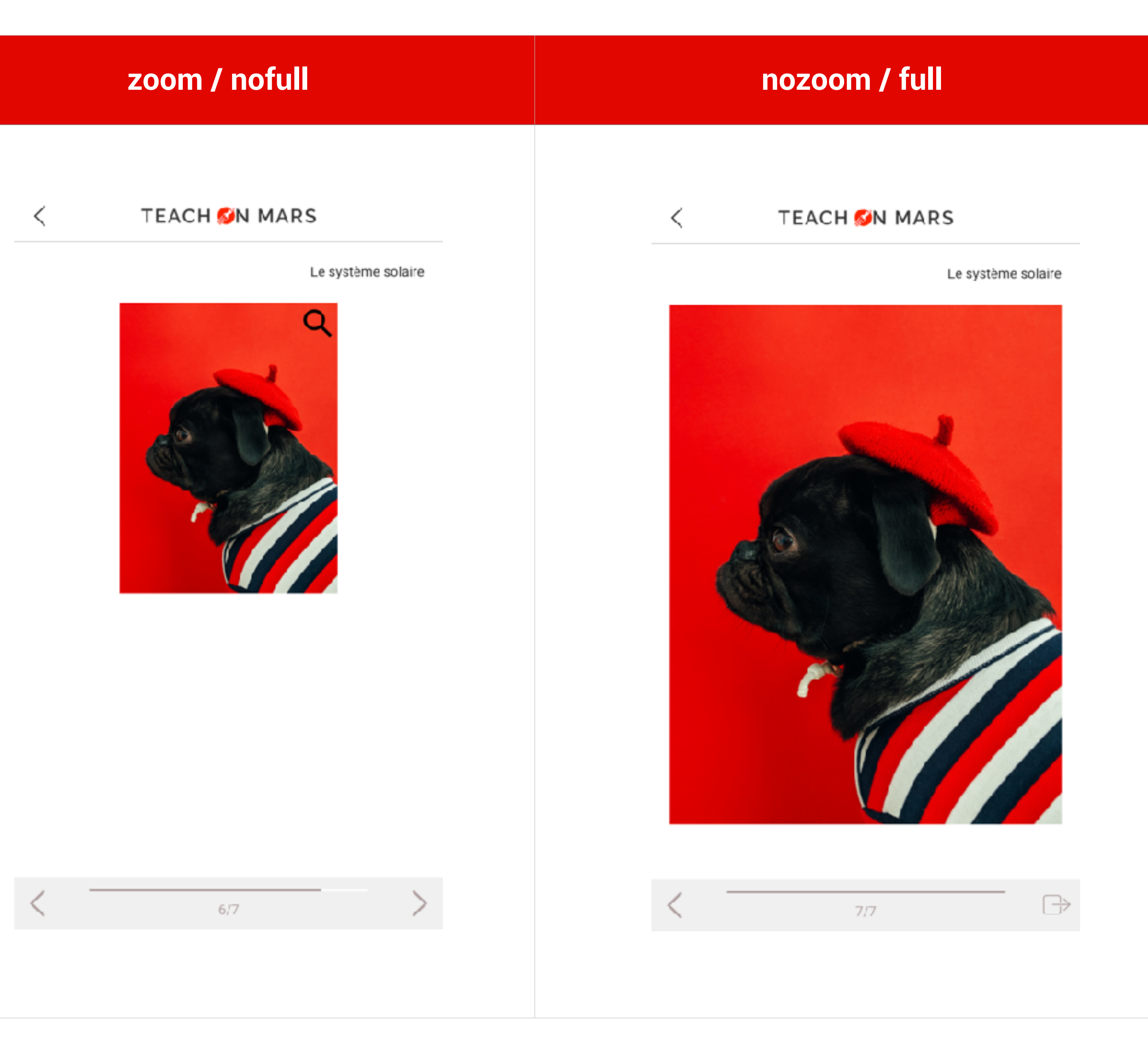

TEACH M MARS | 4

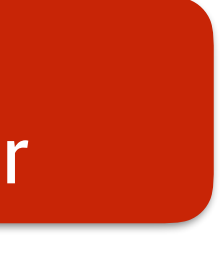

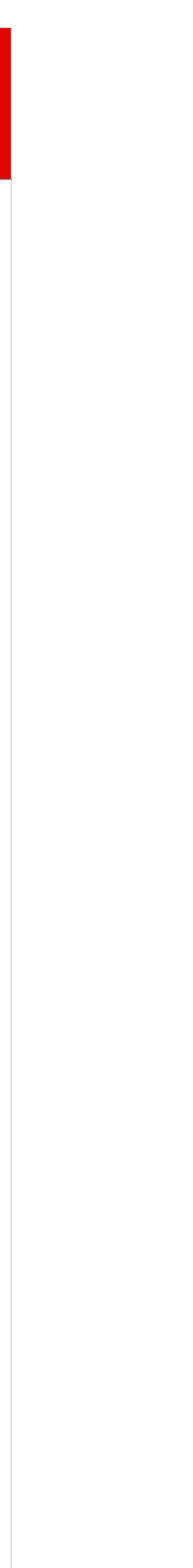

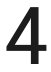

# DOCUMENTS AND THEIR FORMATS IN ACTIVITIES

IN THE TRAINING COURSE AND COMMUNICATIONS

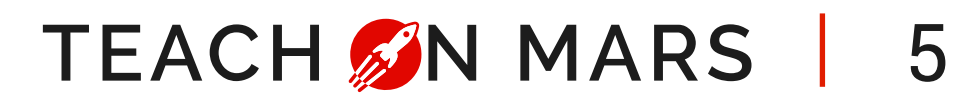

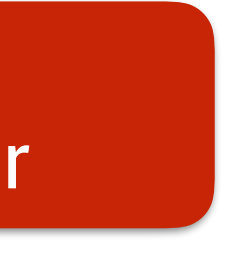

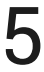

Supported media: MP3 **Format : 128 kbps**  AUDIO

Naming in **Excel® templates**: [media:*my-audio*.mp3] where *my-audio* = name of your audio file

Supported media: PDF DOCUMENT

Naming in **Excel® templates**: [media:*my-doc*.pdf] where *my-doc* = name of your pdf file

Supported media: MP4 in h.264 **Format : 720 p recommended, max. size 80 Mb** 

Naming in **Excel® templates**: [media:*my-video*.mp4] where *my-video* = name of your video file

**For a video thumbnail**: if the video is called myvideo, the file must be named « my-videothumbnail.jpg ». The format .jpg only is supported.

The subtitles file must have the same name as the video file and will be in .srt.

The file must also be charged in the **Media**  window.

**Note:** the coding must be in UTF-8.

#### VIDEO

You will find each format of images and objects by activity. You will also be able to find the differences between the formats of Excel® templates and those of Web authoring.

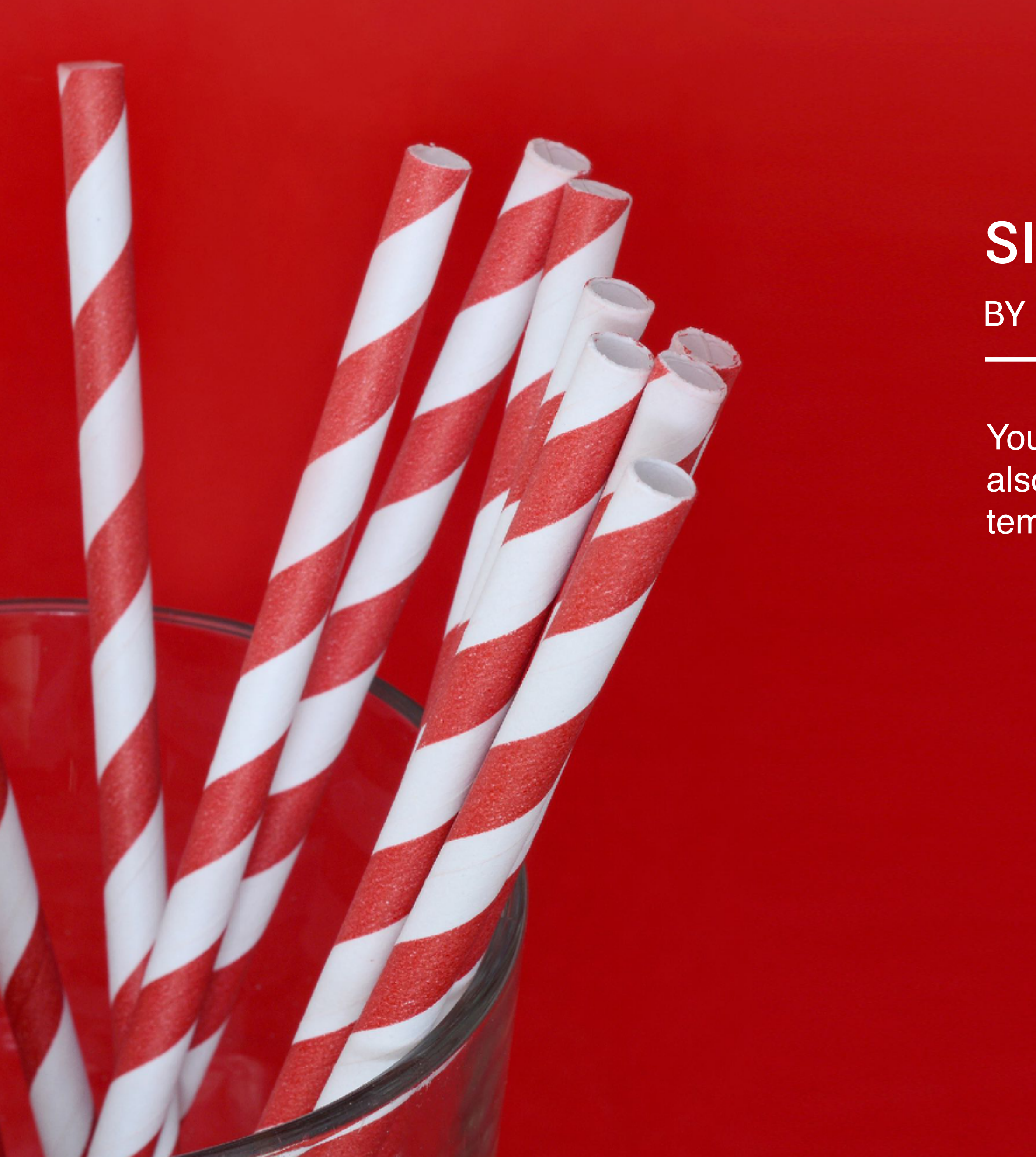

## BY ACTIVITY SIZES, RATIOS & FORMATS

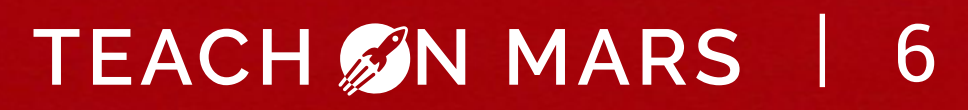

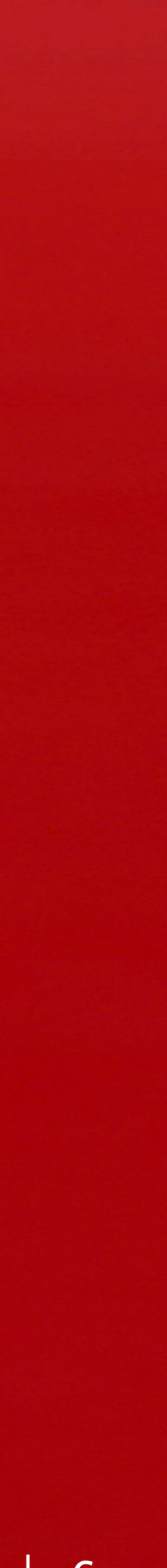

## BACKGROUNDS, CURSORS AND CATEGORIES OF ACTIVITIES FORMATS OF MEDIA BY ACTIVITY - FILL THE GAP

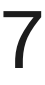

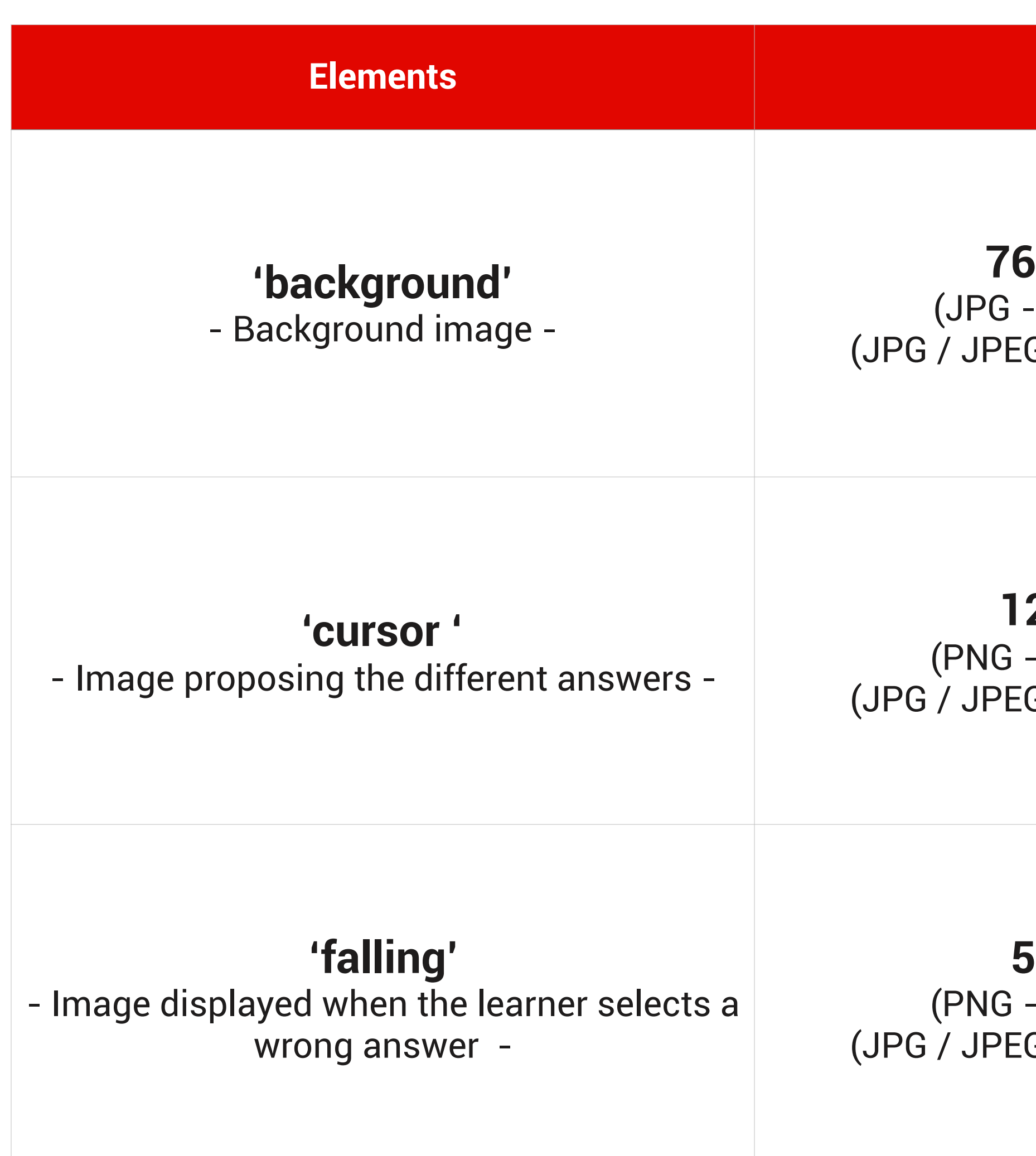

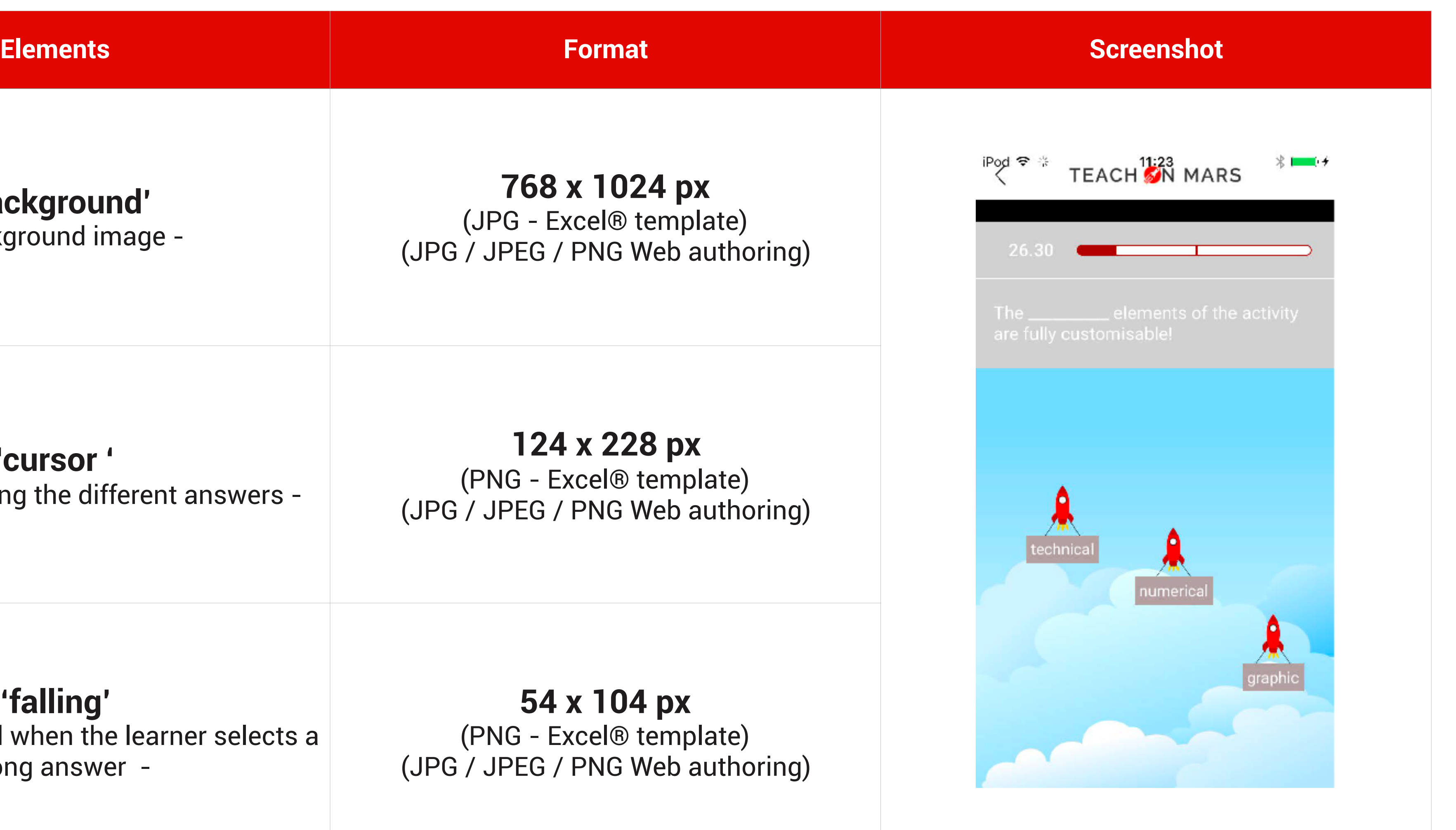

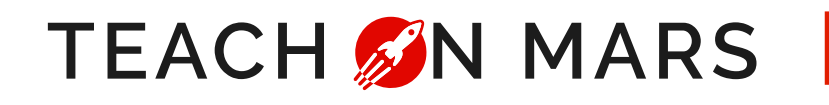

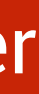

*\*The names are the official names that you will use to customize each element in the case of using Excel® templates Ex: if your rocket becomes a car, your car image will have to be named cursor.png*

### BACKGROUNDS, CURSORS AND CATEGORIES OF ACTIVITIES FORMATS OF MEDIA BY ACTIVITY - FLASH GAME

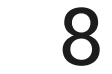

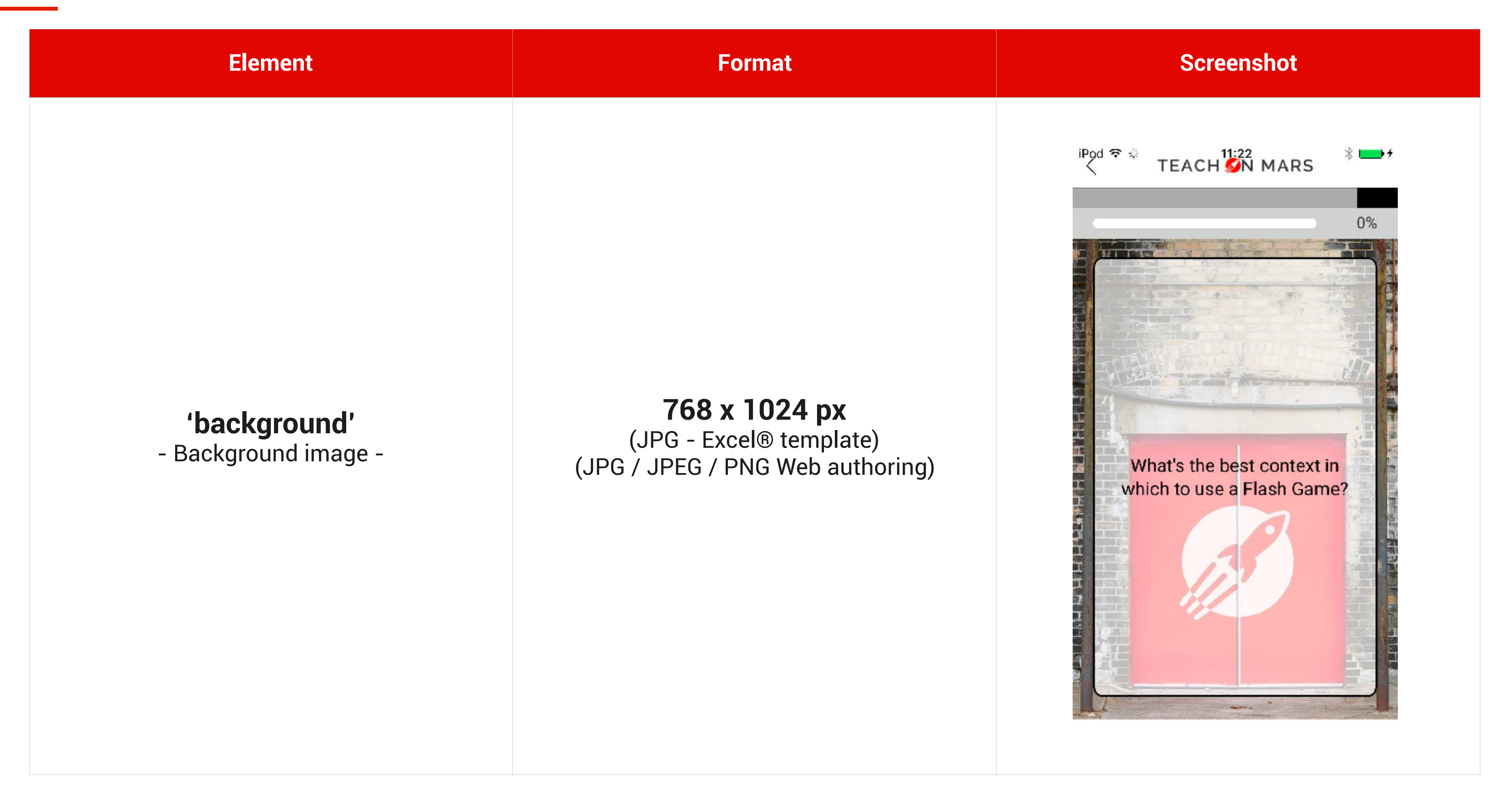

*\*The names are the official names that you will use to customize each element in the case of using Excel® templates Ex : if your background image becomes a sunset, your background image will have to be named background.jpg*

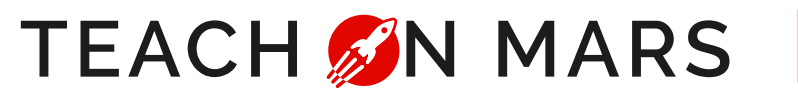

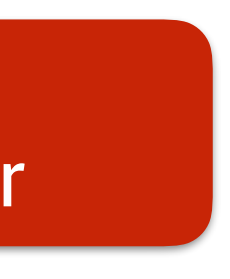

### BACKGROUNDS, CURSORS AND CATEGORIES OF ACTIVITIES FORMATS OF MEDIA BY ACTIVITY - QUIZ GAME

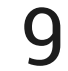

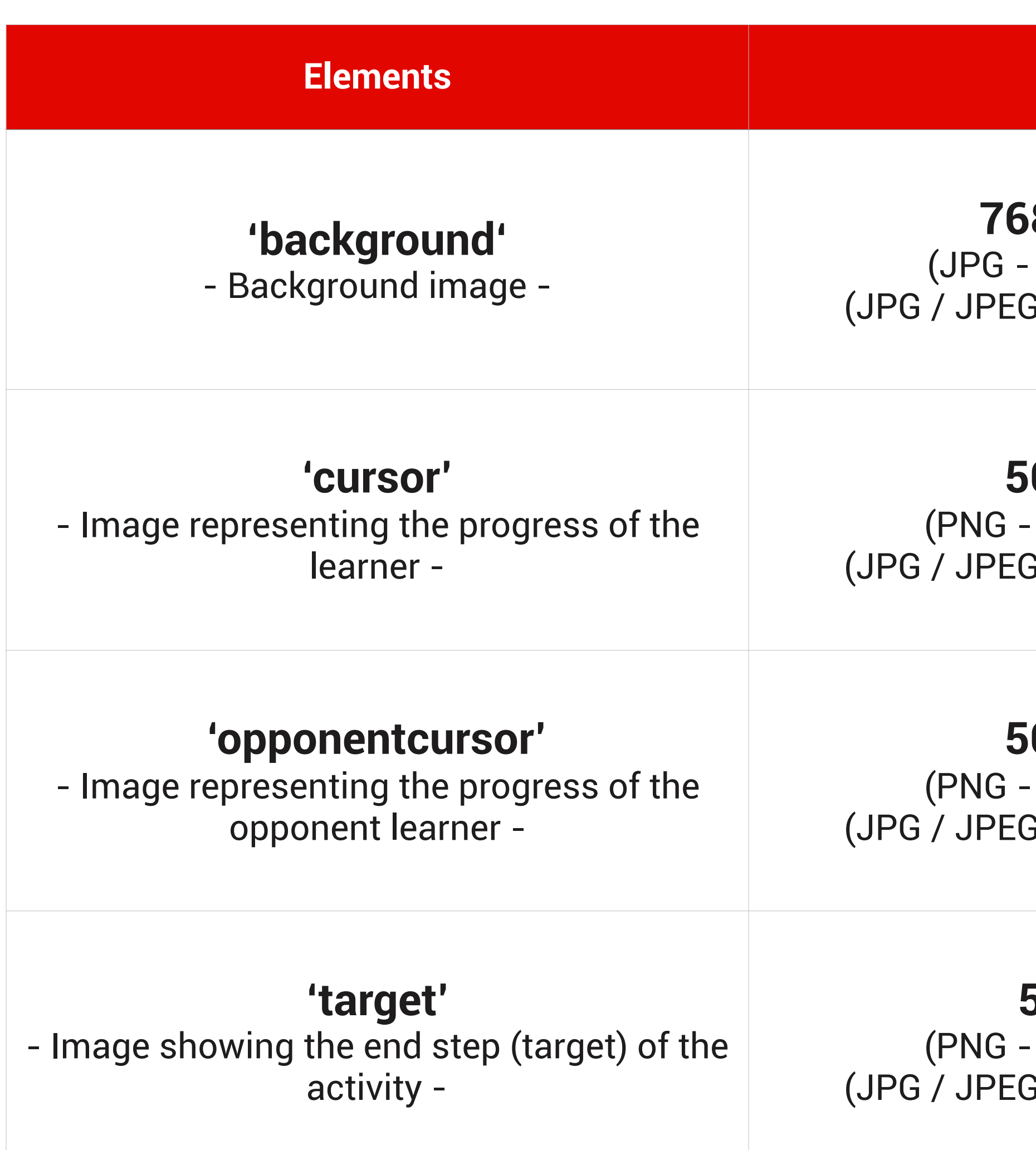

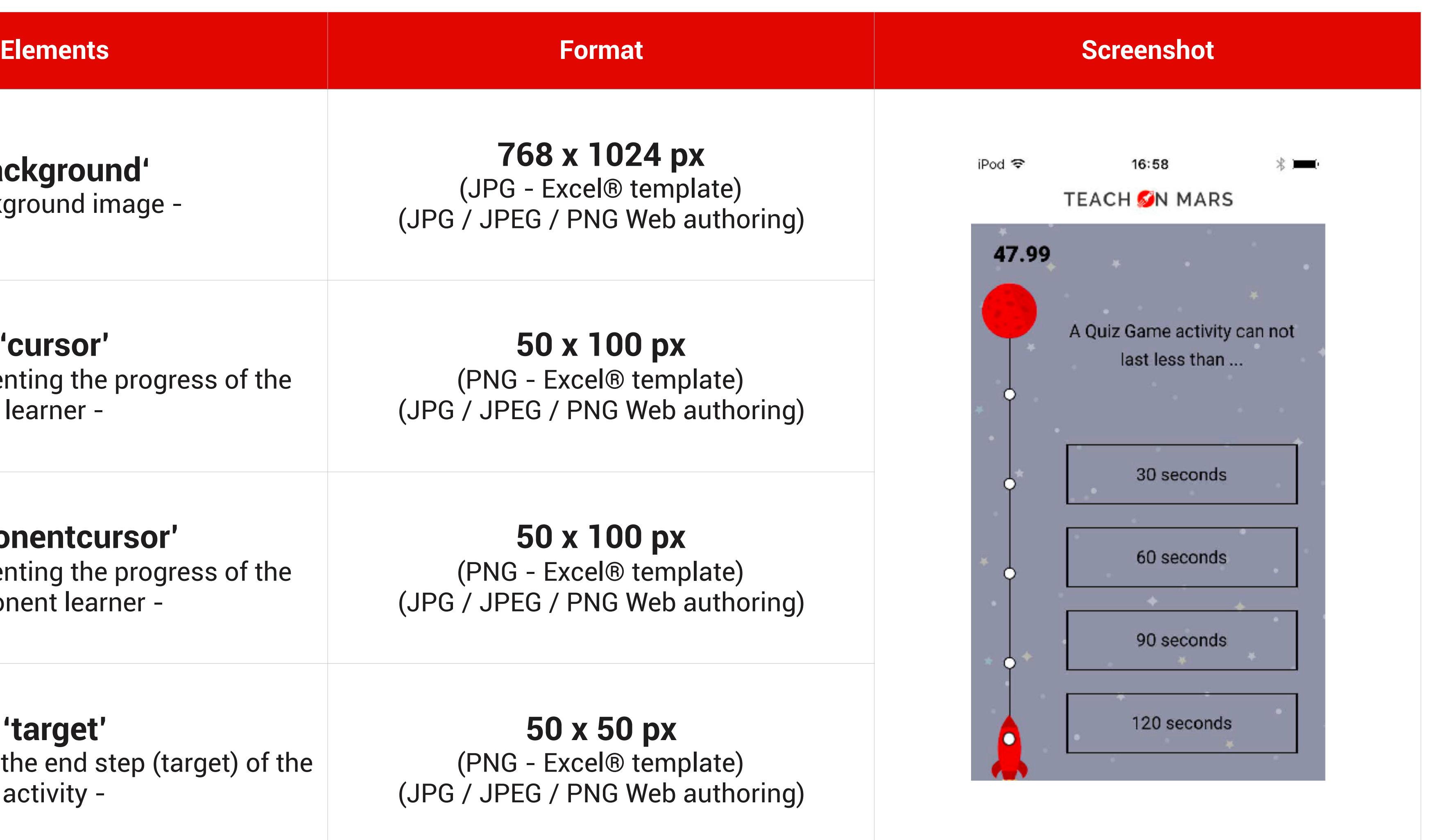

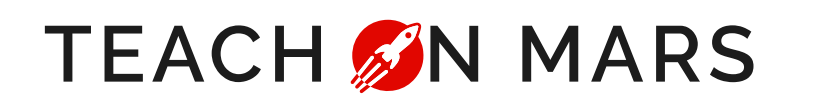

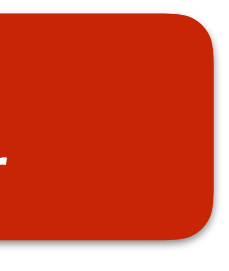

*\*The names are the official names that you will use to customize each element in the case of using Excel® templates Ex : if your rocket becomes a car, your car image will have to be named cursor.png*

### BACKGROUNDS, CURSORS AND CATEGORIES OF ACTIVITIES FORMATS OF MEDIA BY ACTIVITY - PICK A WORD

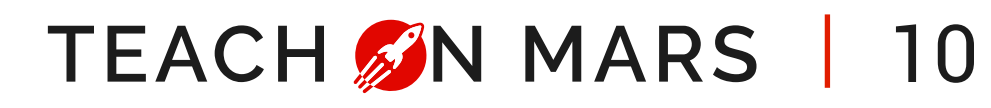

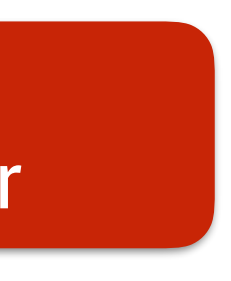

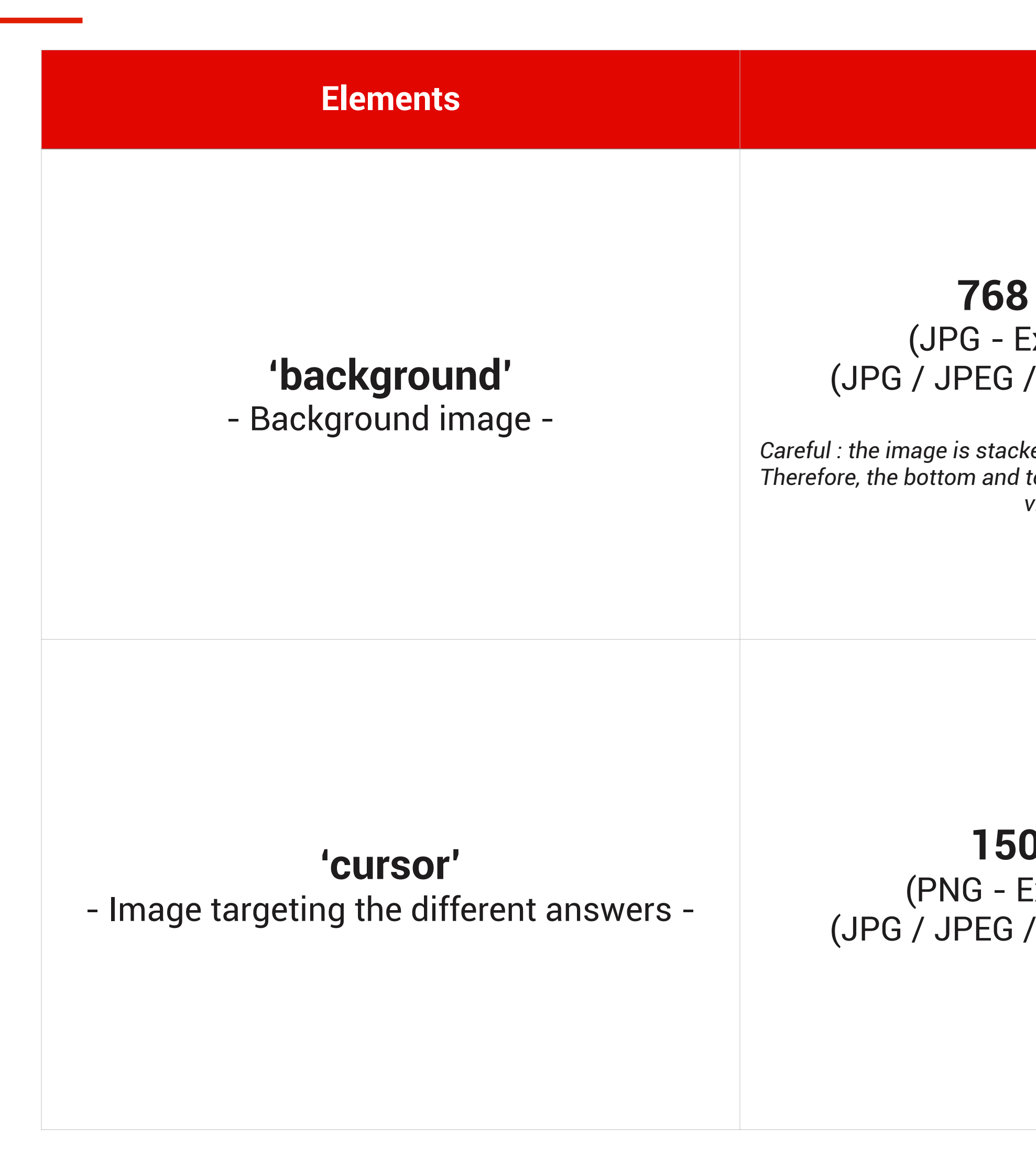

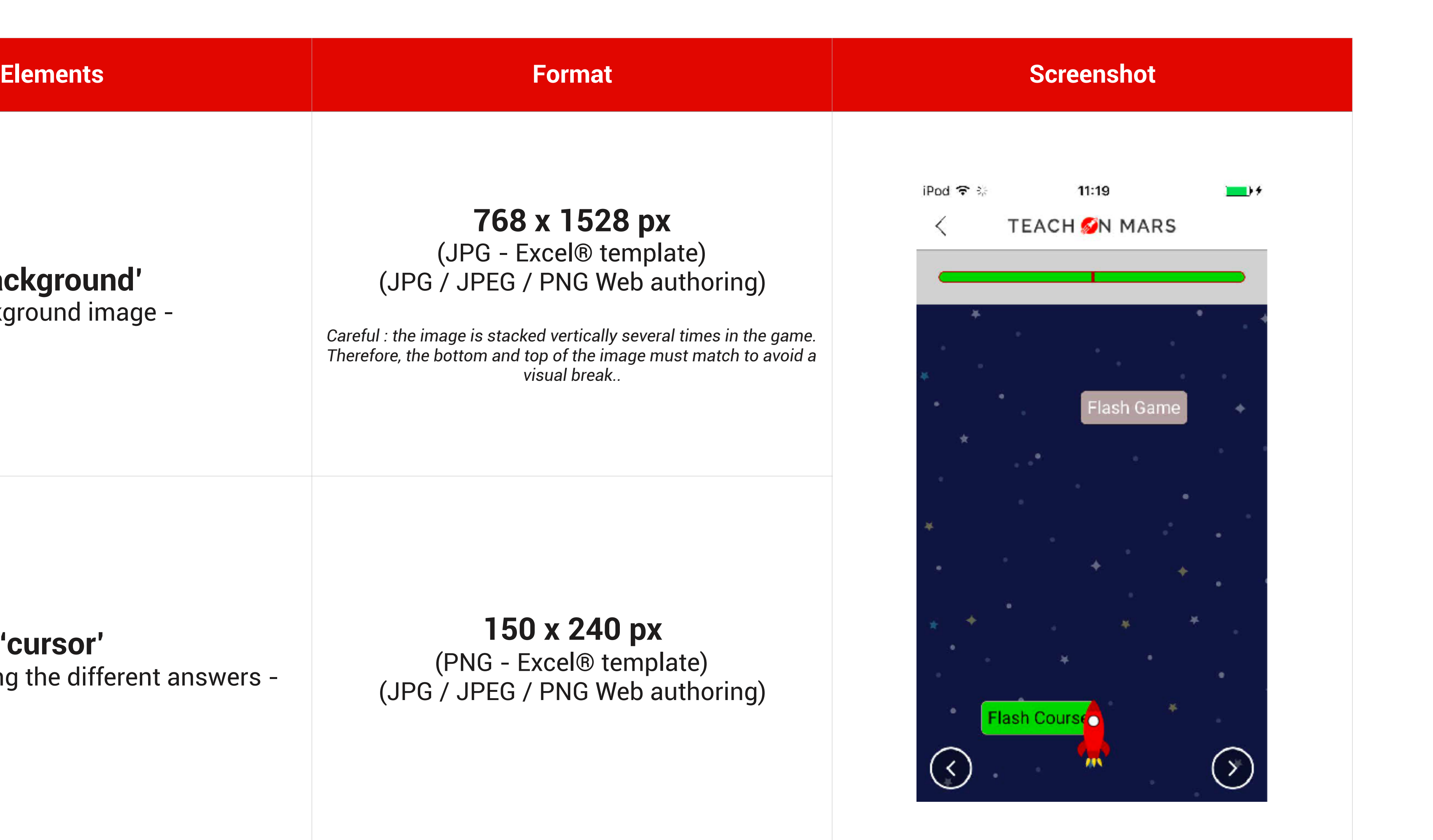

*\*The names are the official names that you will use to customize each element in the case of using Excel® templates Ex : if your rocket becomes a car, your car image will have to be named cursor.png*

### BACKGROUNDS, CURSORS AND CATEGORIES OF ACTIVITIES FORMATS OF MEDIA BY ACTIVITY - SUSHI GAME

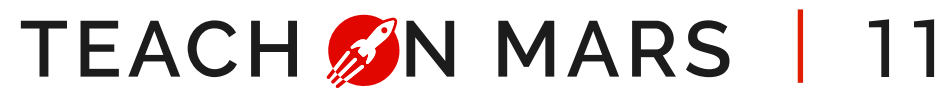

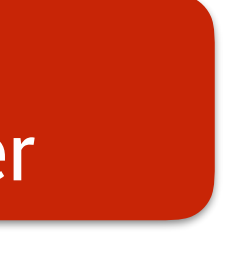

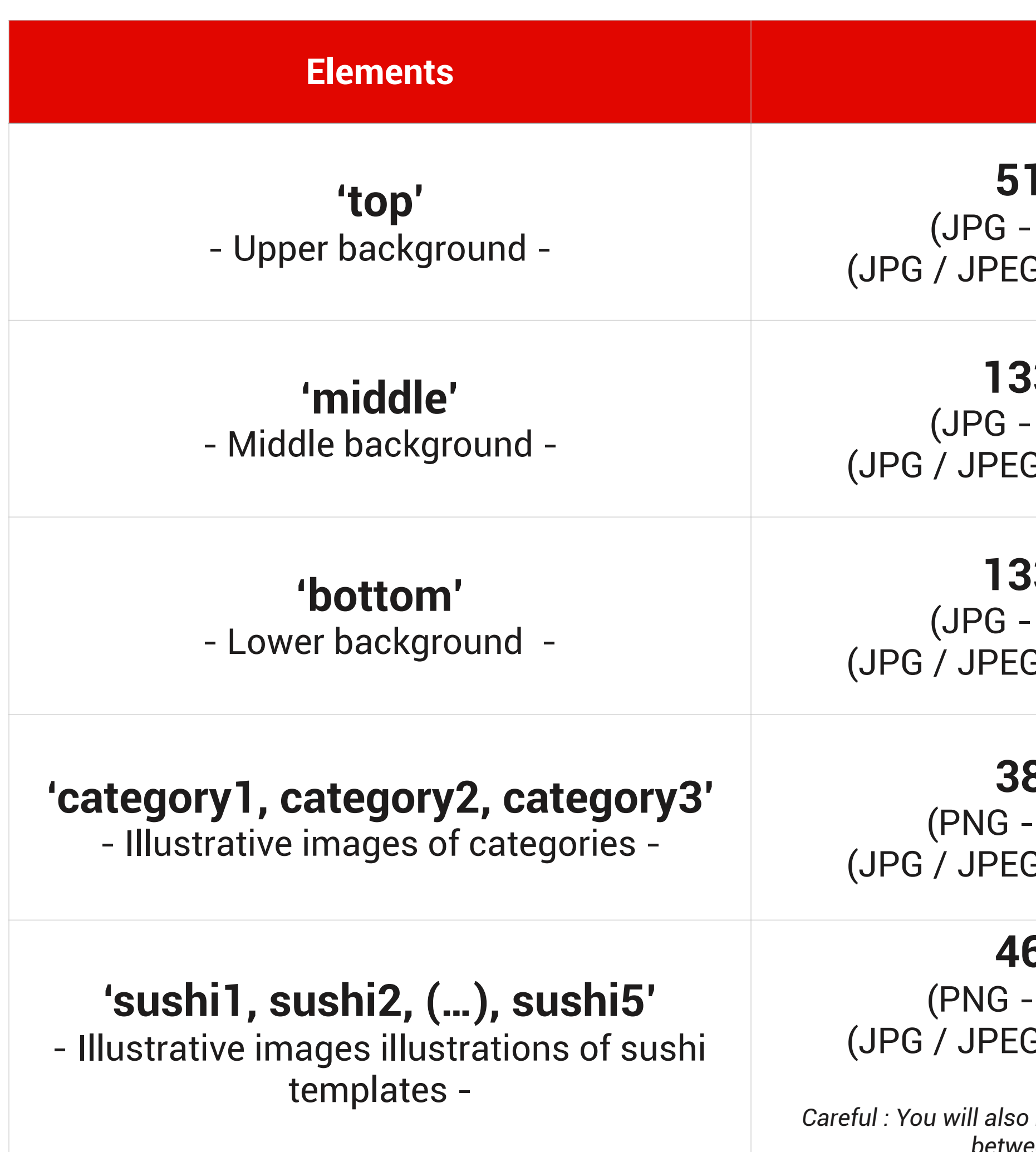

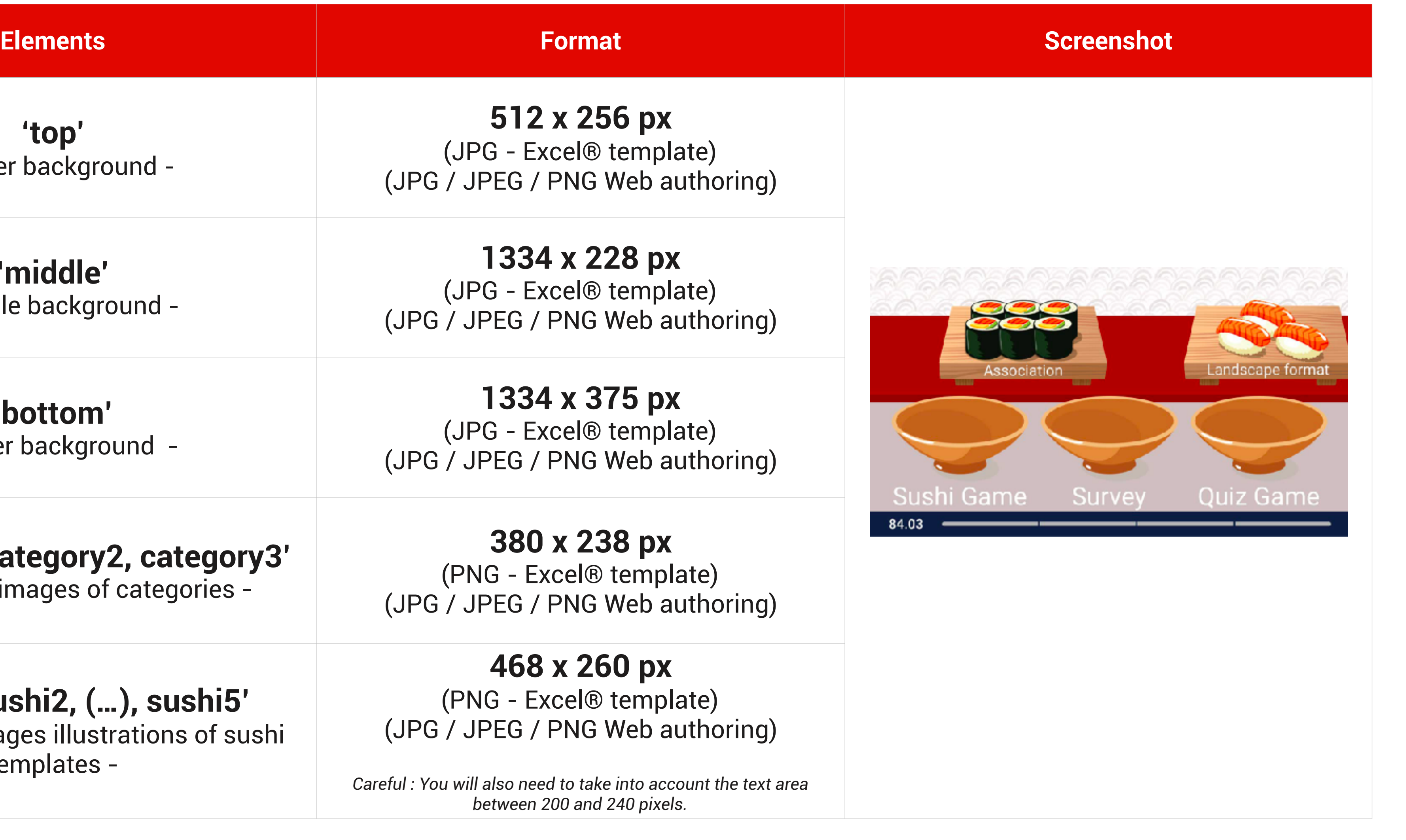

*\*The names are the official names that you will use to customize each element in the case of using Excel® templates Ex : if your sushi becomes a hamburger, your hamburger image will have to be named sushi1.png*

### BACKGROUNDS, CURSORS AND CATEGORIES OF ACTIVITIES FORMATS OF MEDIA BY ACTIVITY - WORDSPOOL

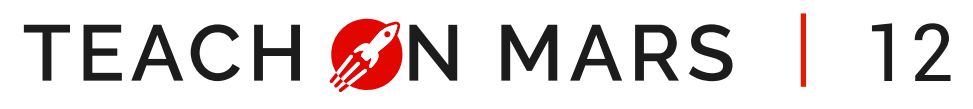

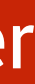

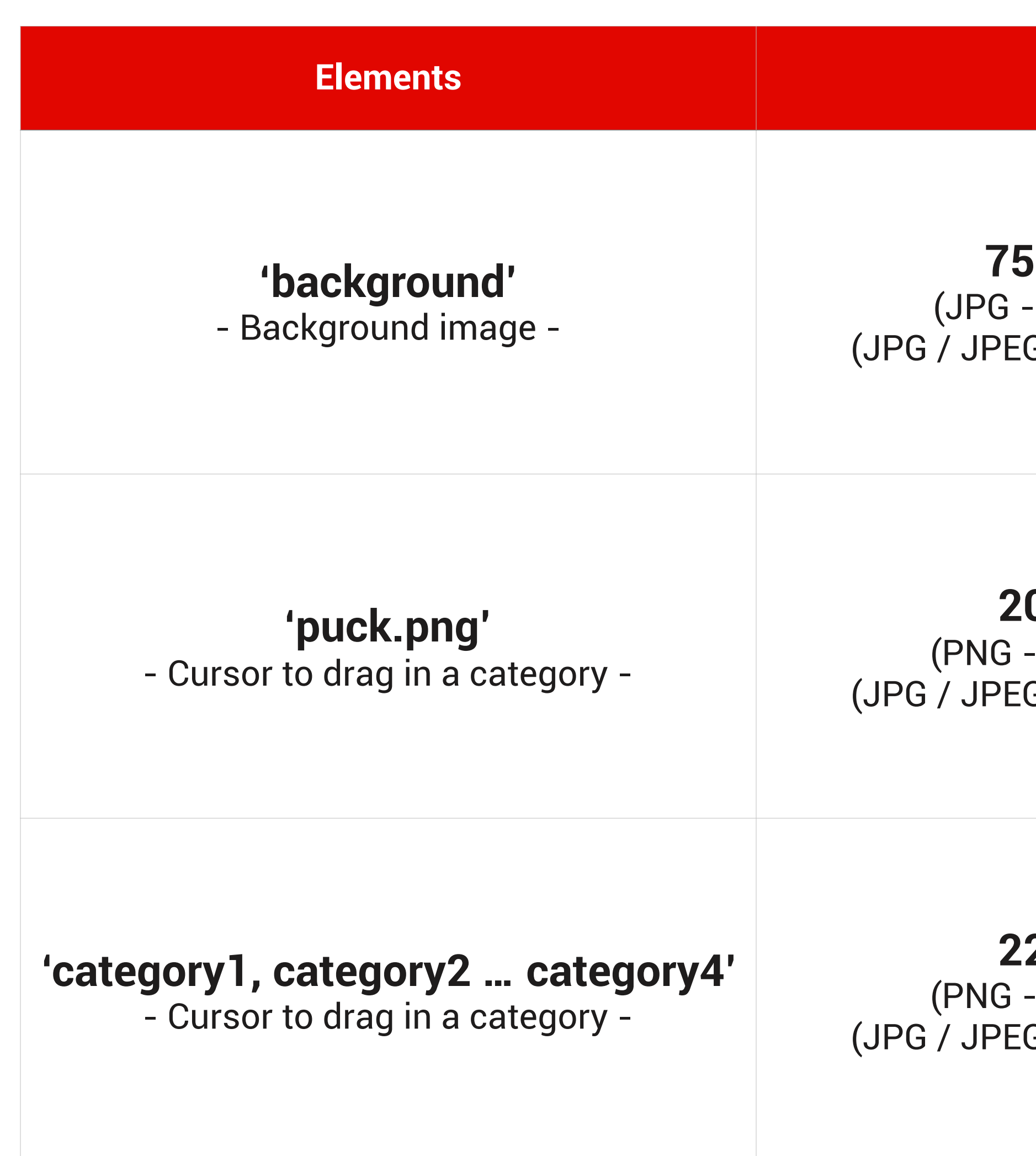

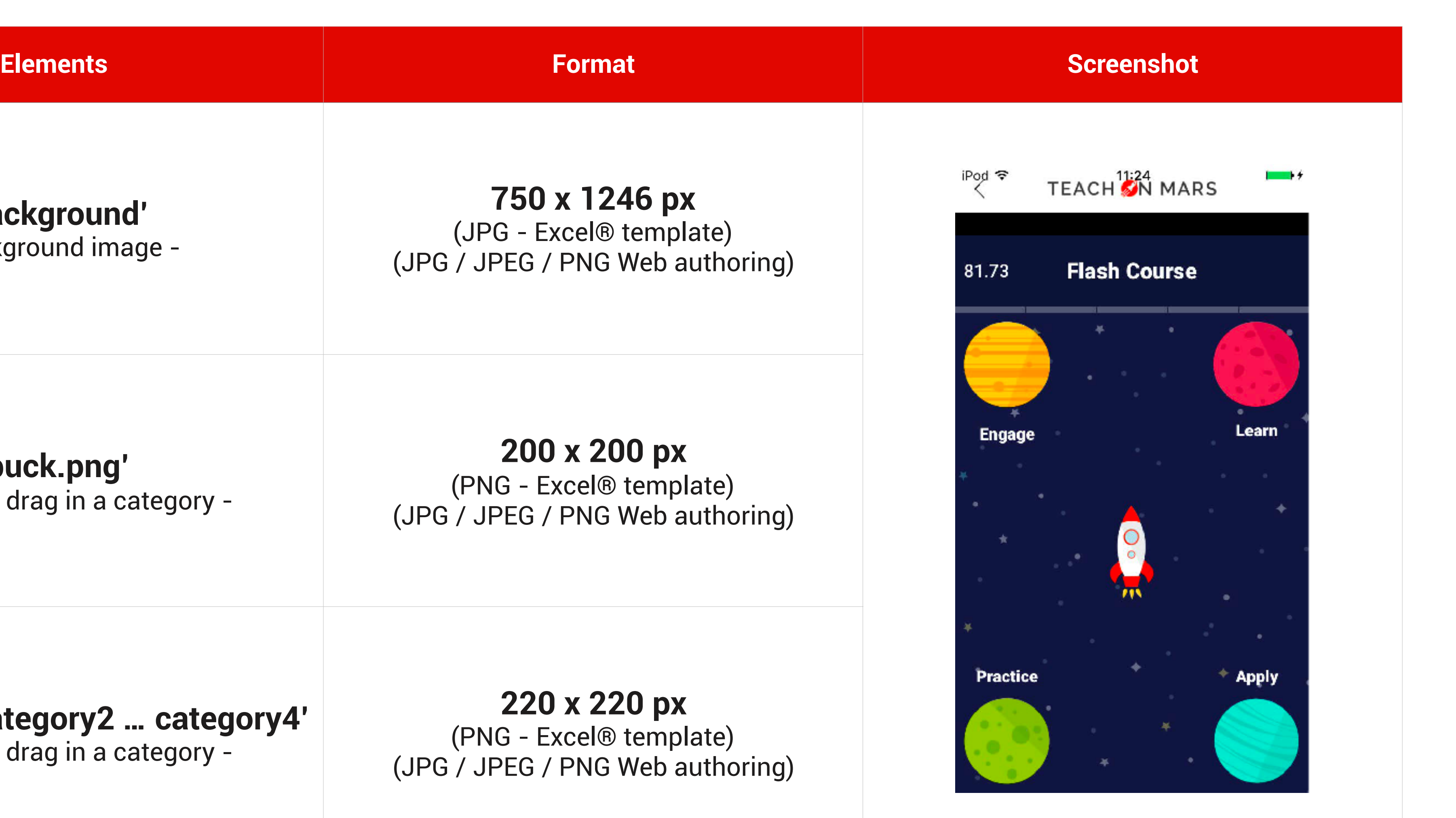

### BACKGROUNDS, CURSORS AND CATEGORIES OF ACTIVITIES FORMATS OF MEDIA BY ACTIVITY - TRAINING GAME

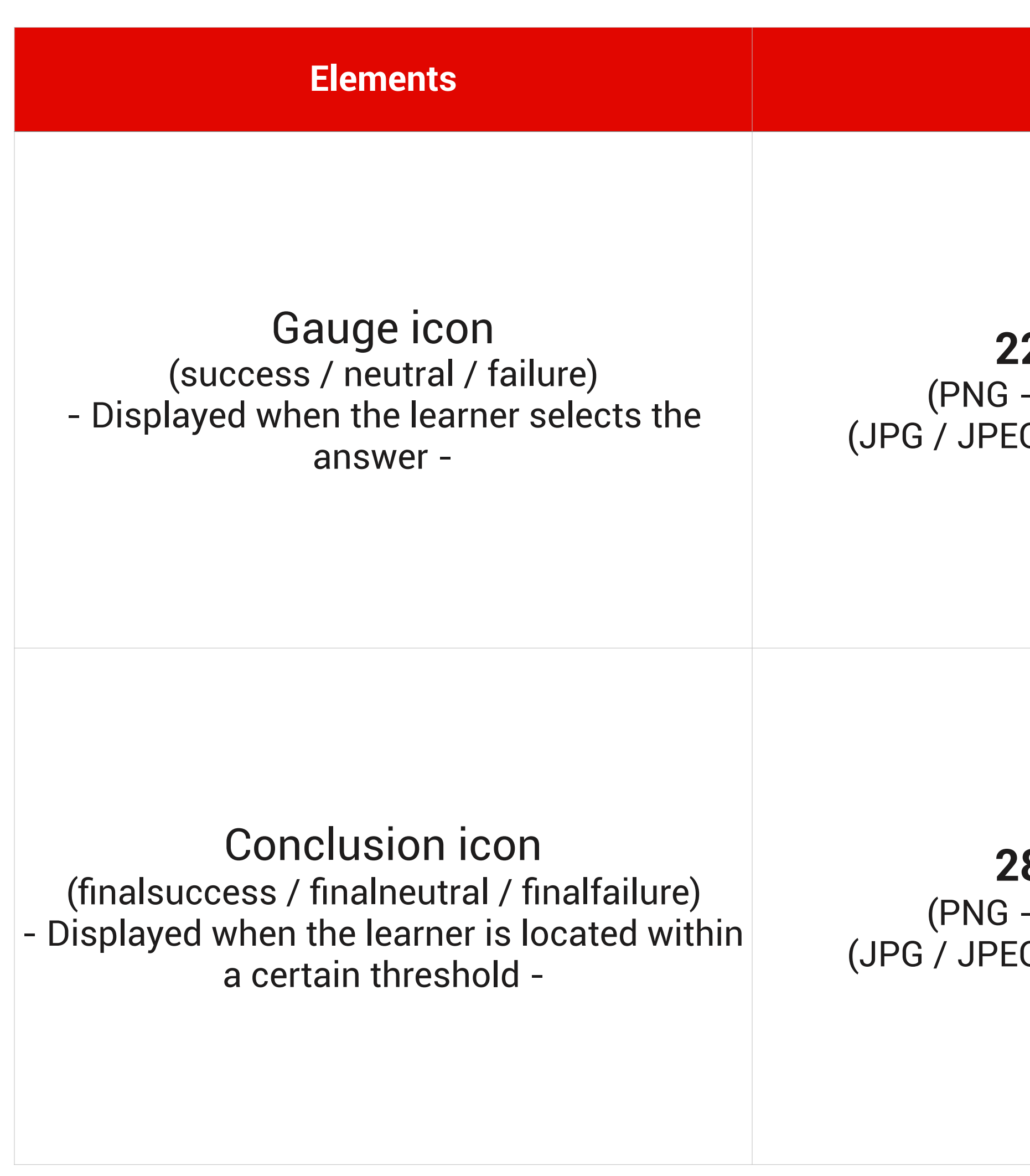

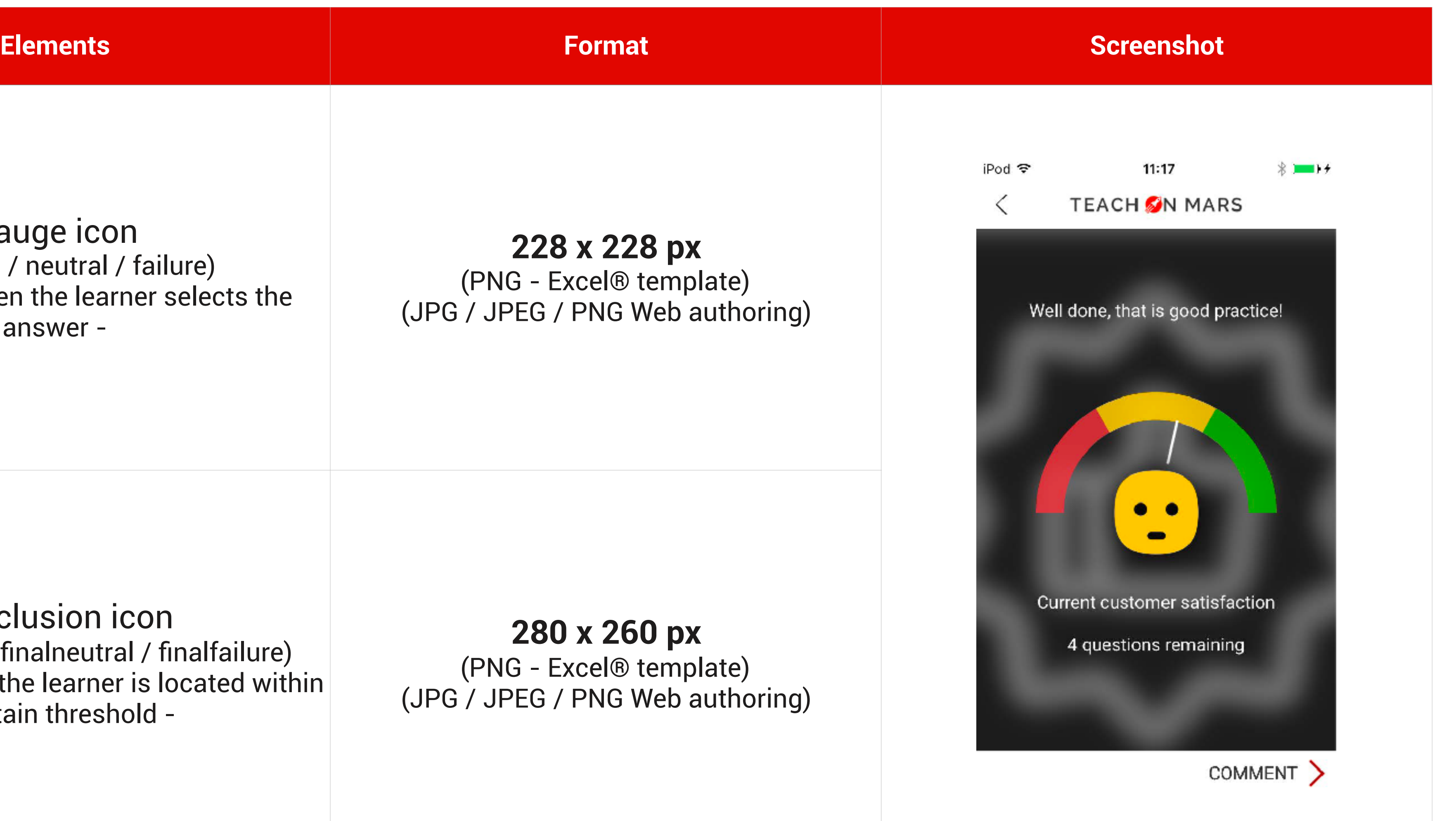

TEACH M MARS | 13

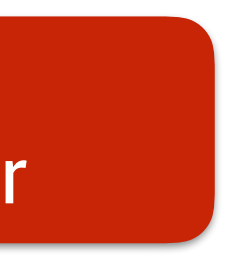

## COMMUNICATIONS THE DIFFERENT FORMATS

**SANTO LIBRARY** 

To know everything when creating communications.

 $\blacksquare$ 

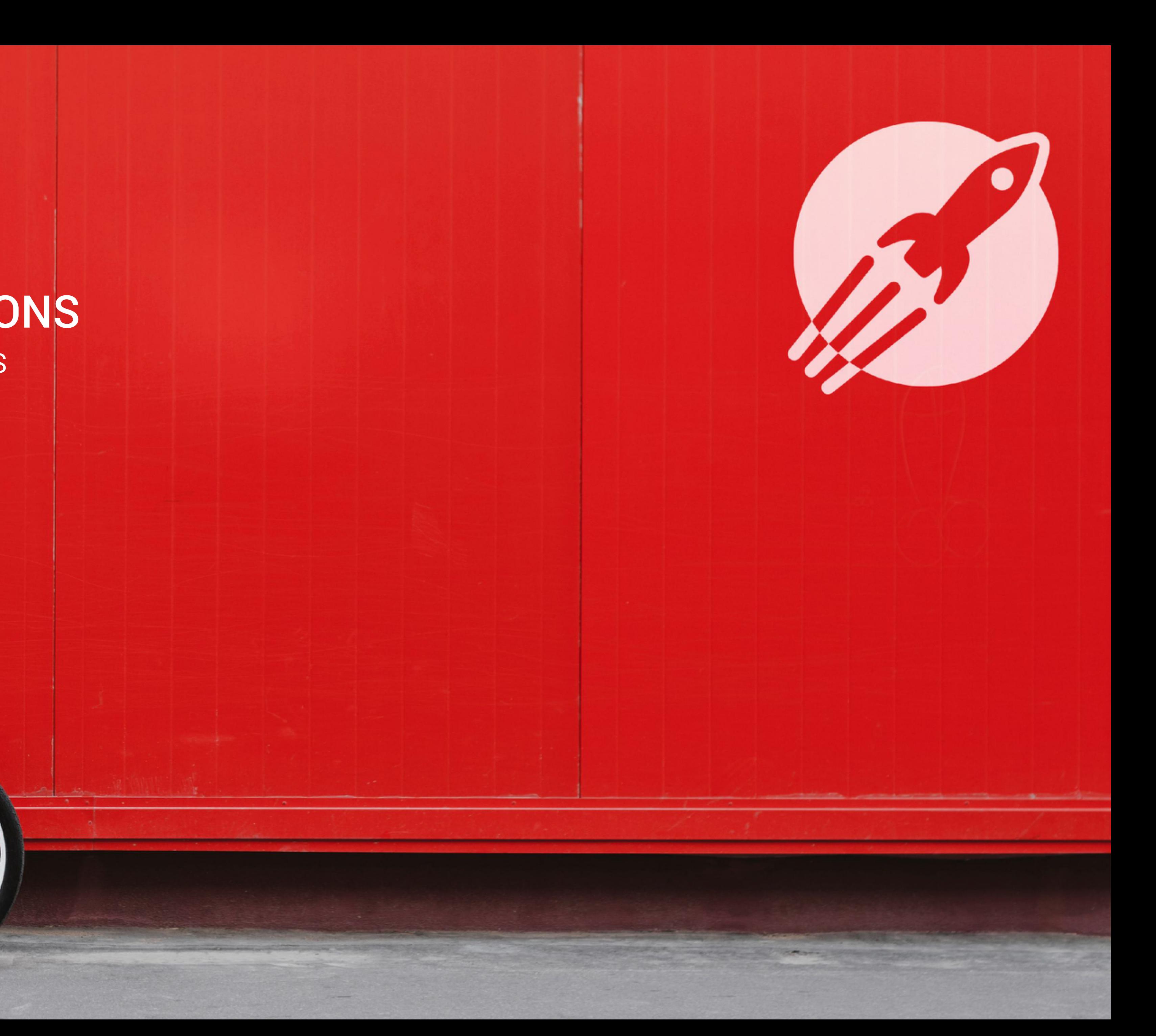

### FORMATS OF IMAGES IN THE COMMUNICATIONS

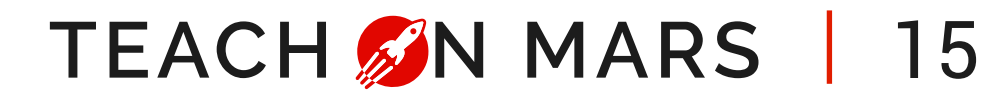

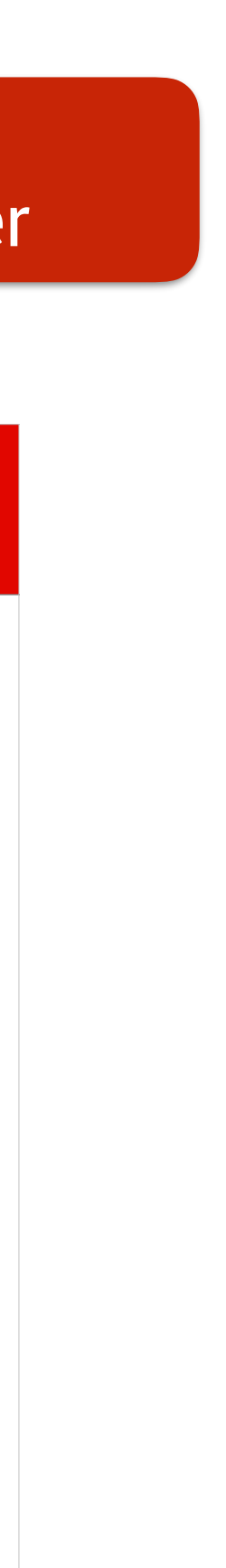

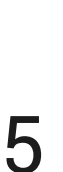

#### **On the application On the Mission Center**

囚 **TEACH ON MARS** 

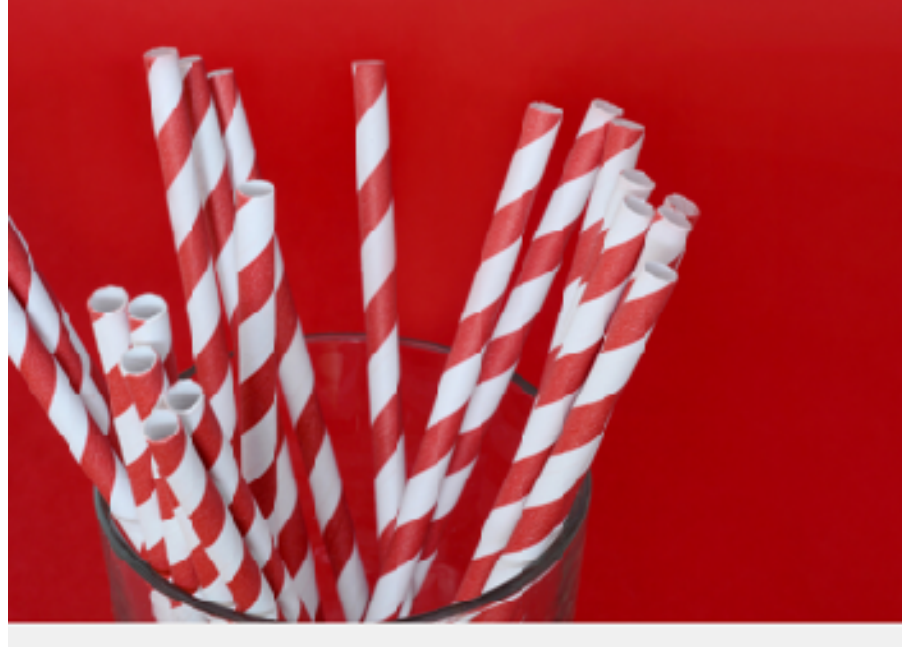

Une communication pour les formats !

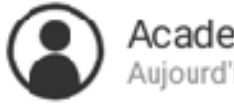

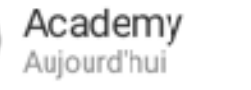

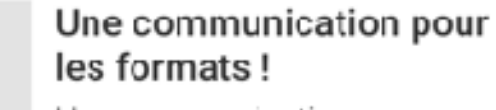

Une communication pour vous expliquer tous les formats d'images.

Å e

#### Home banner

2 Display this communication on the home banne

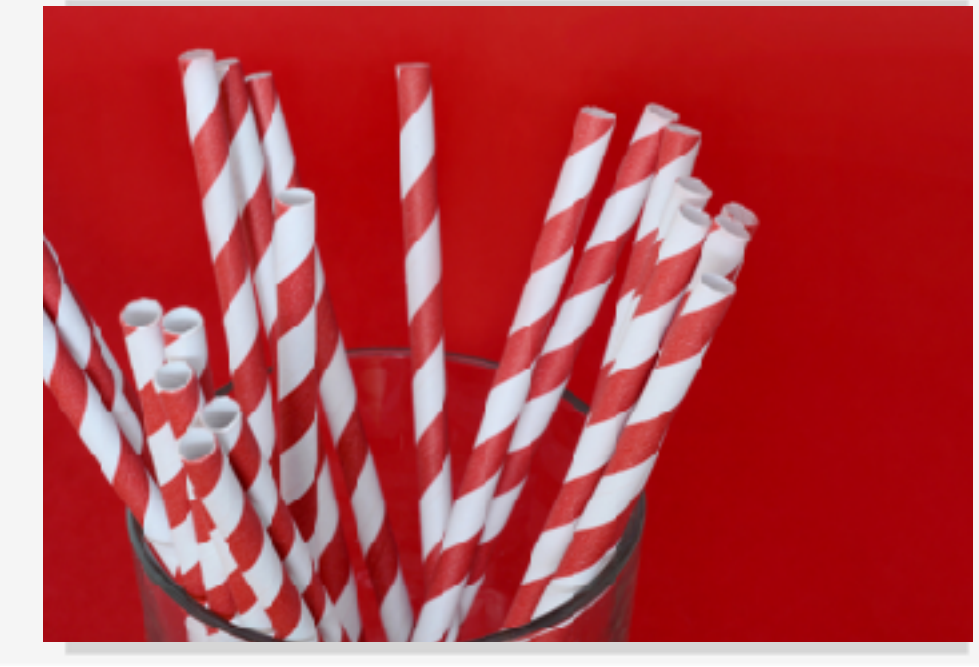

Supported media: JPG / JPEG / PNG **Format = 750 x 545 px** 

**Note:** For illustrations, prefer a Landscape layout. Images must be in **RGB** and not in CMYK, resolution of 72 px.

#### COMMUNICATION BANNER

### FORMATS OF IMAGES IN THE COMMUNICATIONS

### **HEADER**

Supported media: JPG / JPEG / PNG **Format = 750 x 270 px** 

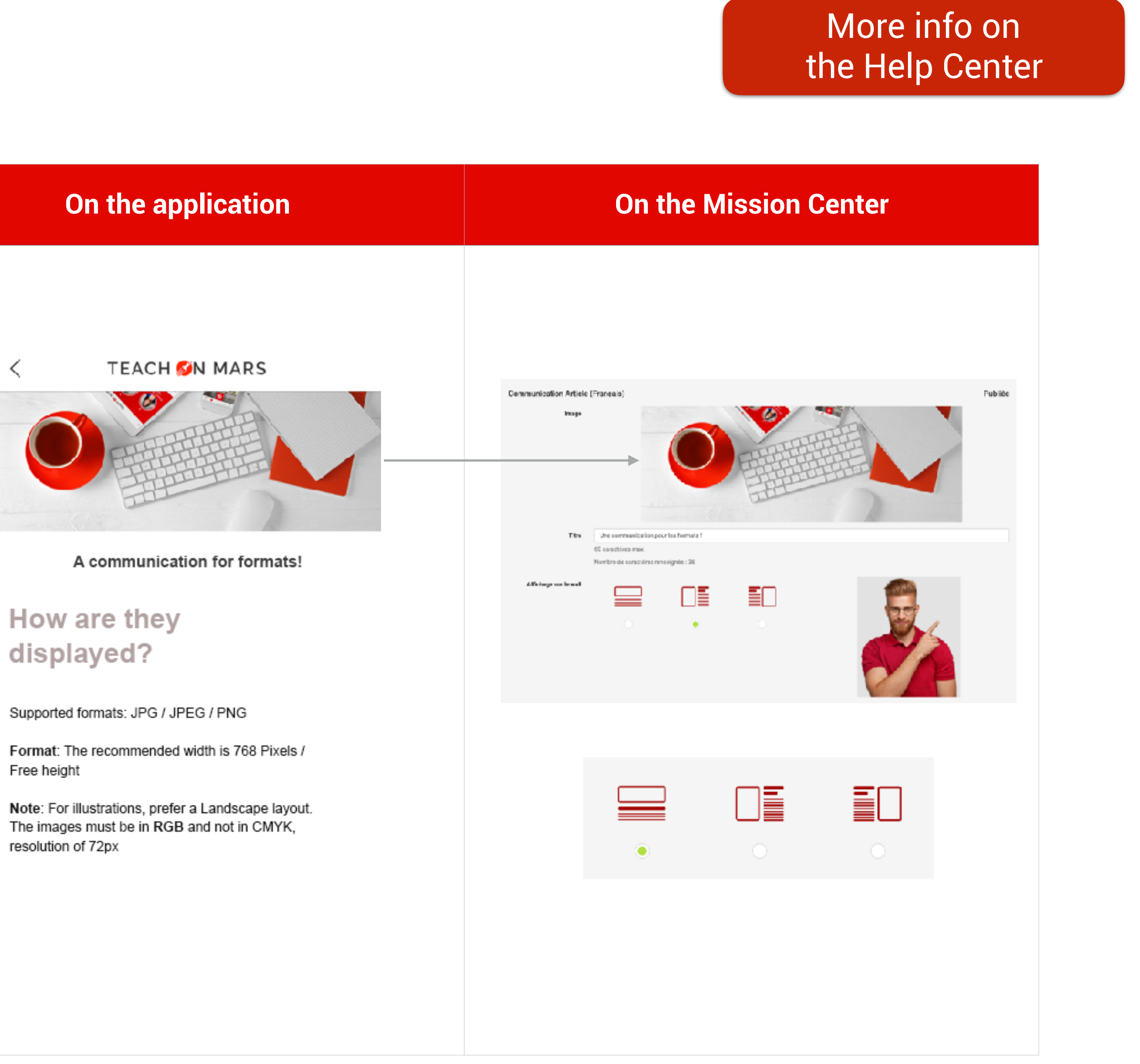

#### TEACH M MARS | 16

**Note :** For illustrations, prefer a Landscape layout. Images must be in **RGB** and not in CMYK, resolution of 72 px.

# [More info on](https://support.teachonmars.com/hc/fr/categories/115000490703-Communication)

### FORMATS OF IMAGES IN THE COMMUNICATIONS

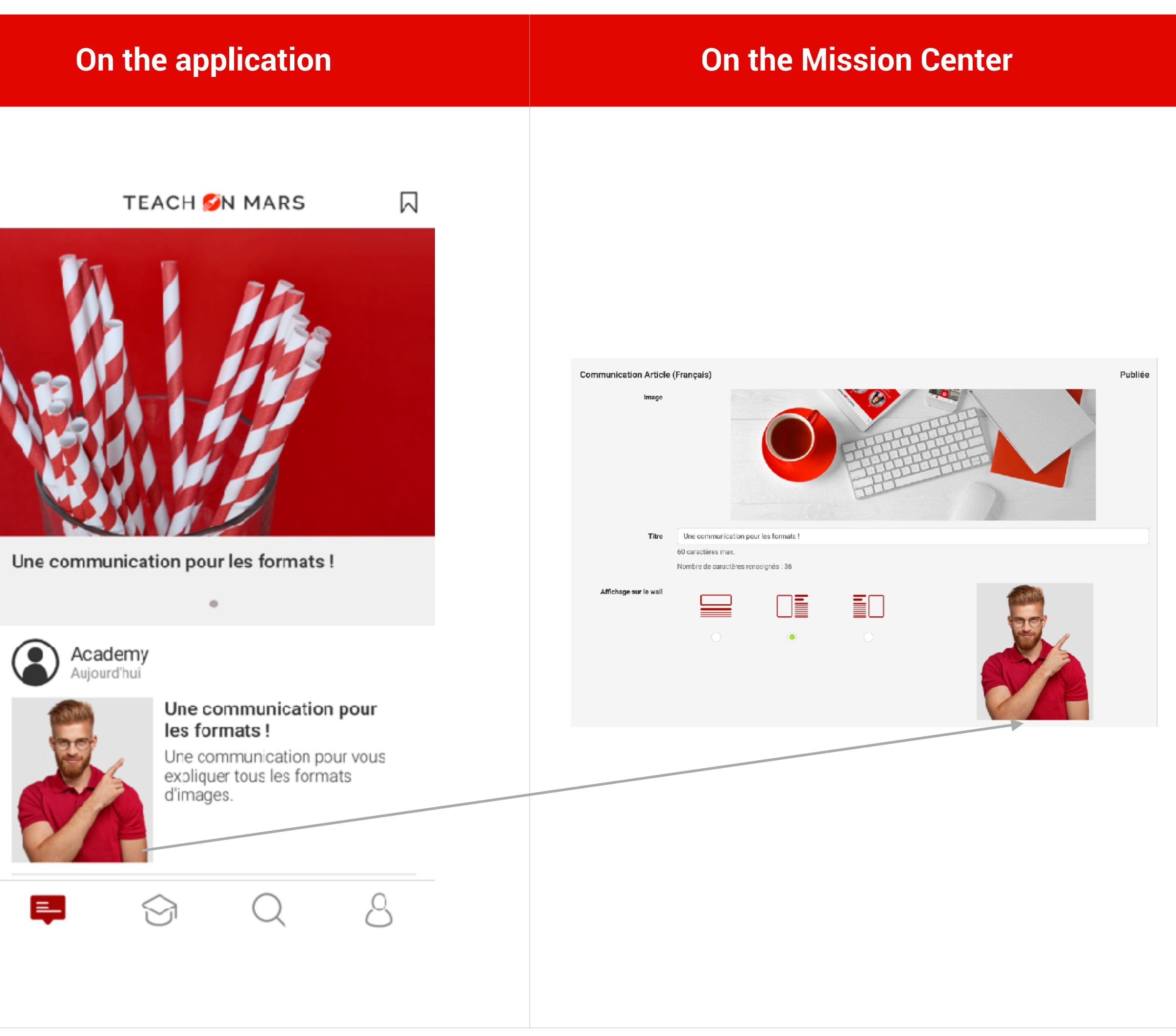

#### TEACH M MARS | 17

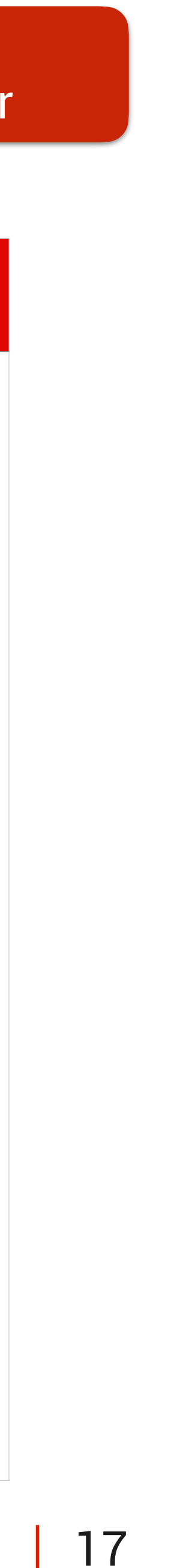

#### Supported media: JPG / JPEG / PNG **Format = 240 x 280 px**  DISPLAY ON THE WALL

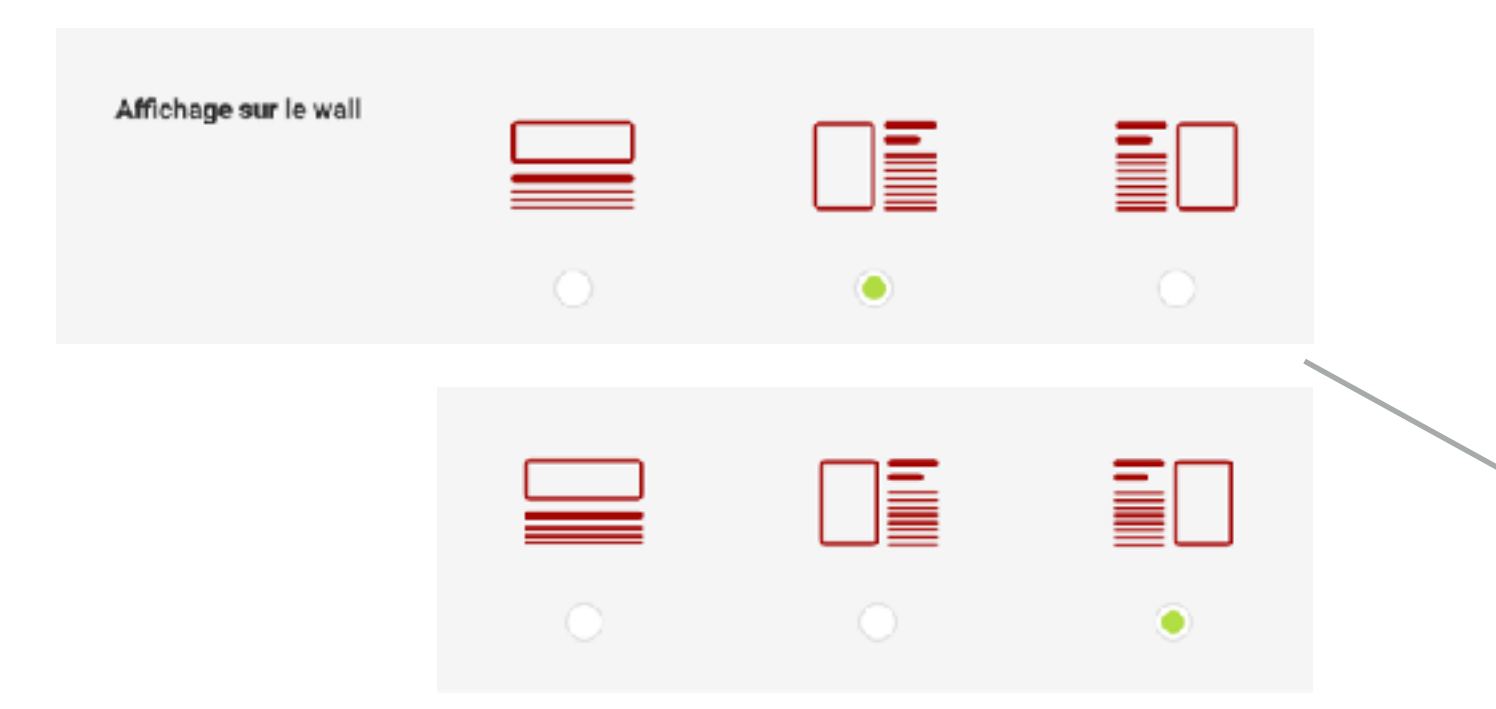

# FORMATS OF IMAGES

IN THE COMMUNICATIONS > ARTICLES

#### **Articles:**

Supported formats: JPG / JPEG / PNG **Format :** The recommended width is 768 Pixels / free height

**By default:** non-full and zoomable. For the image to appear in **full** and/or in **nonzoomable:** only click on the image and select the option that interests you.

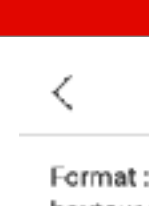

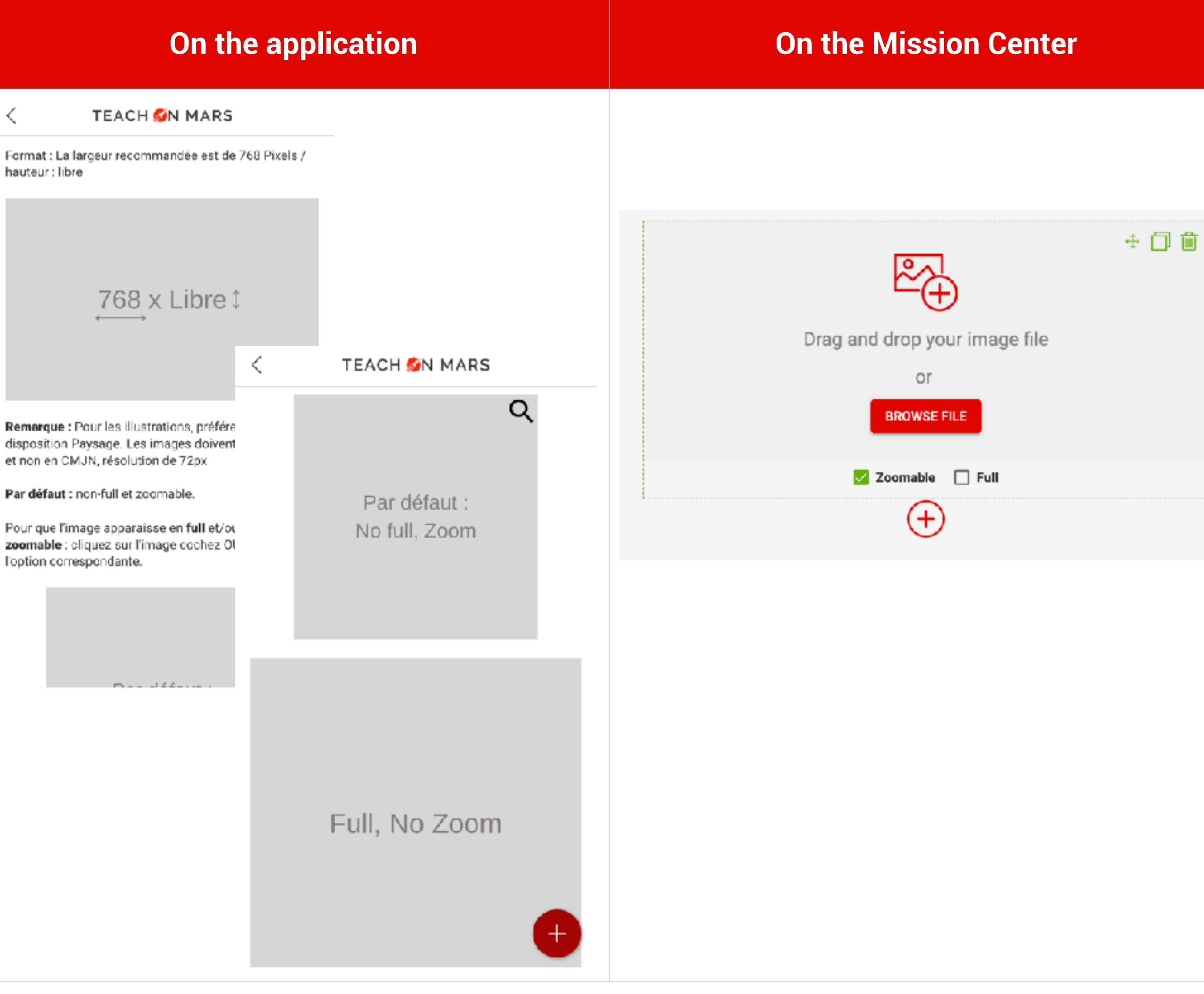

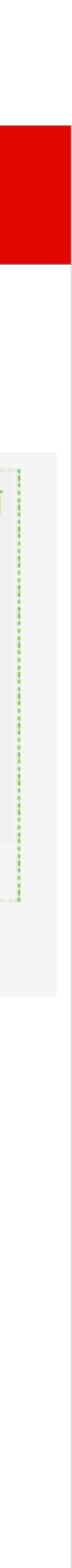

## BRIEFLY ALL FORMATS IN ONE PAGE

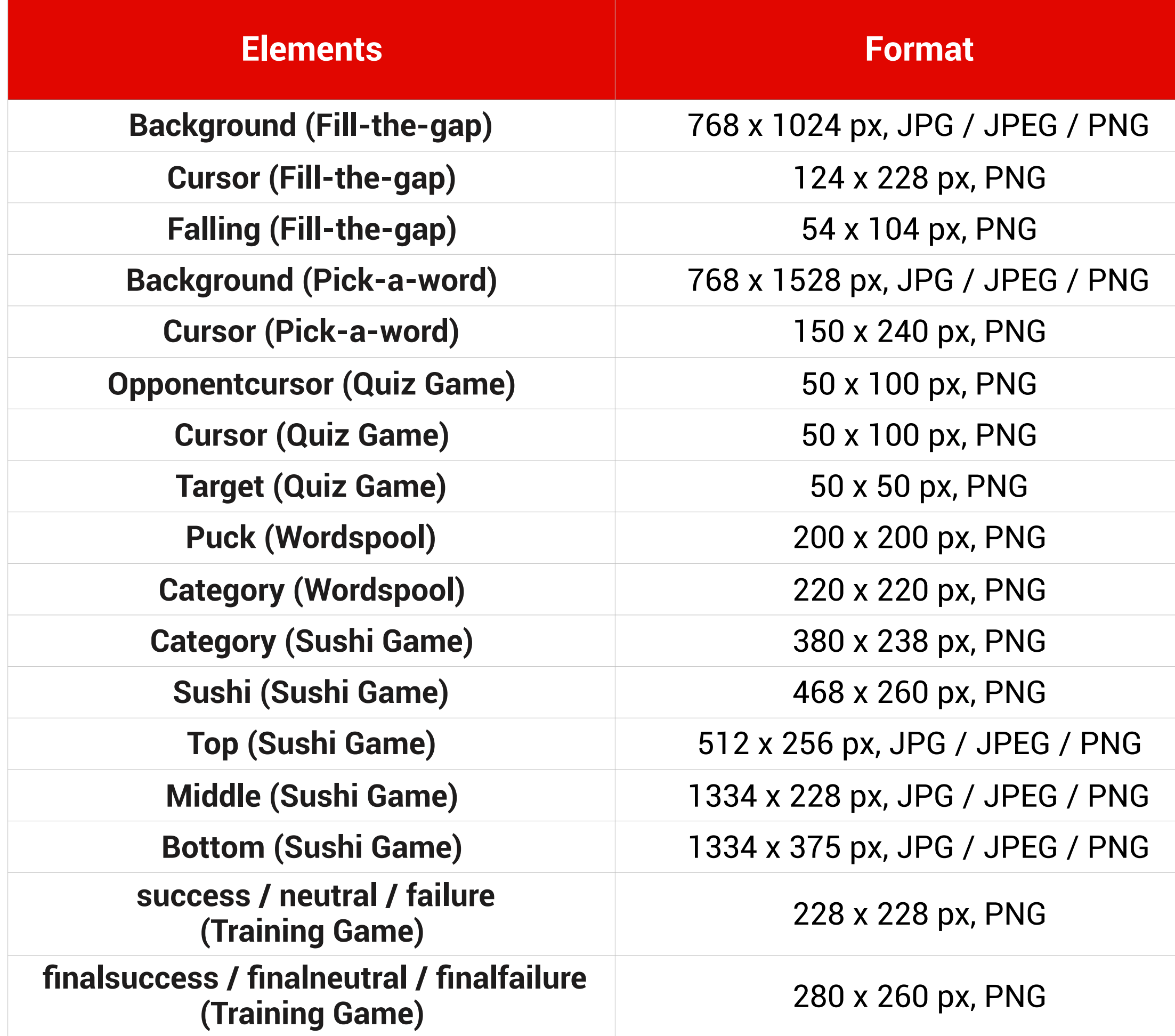

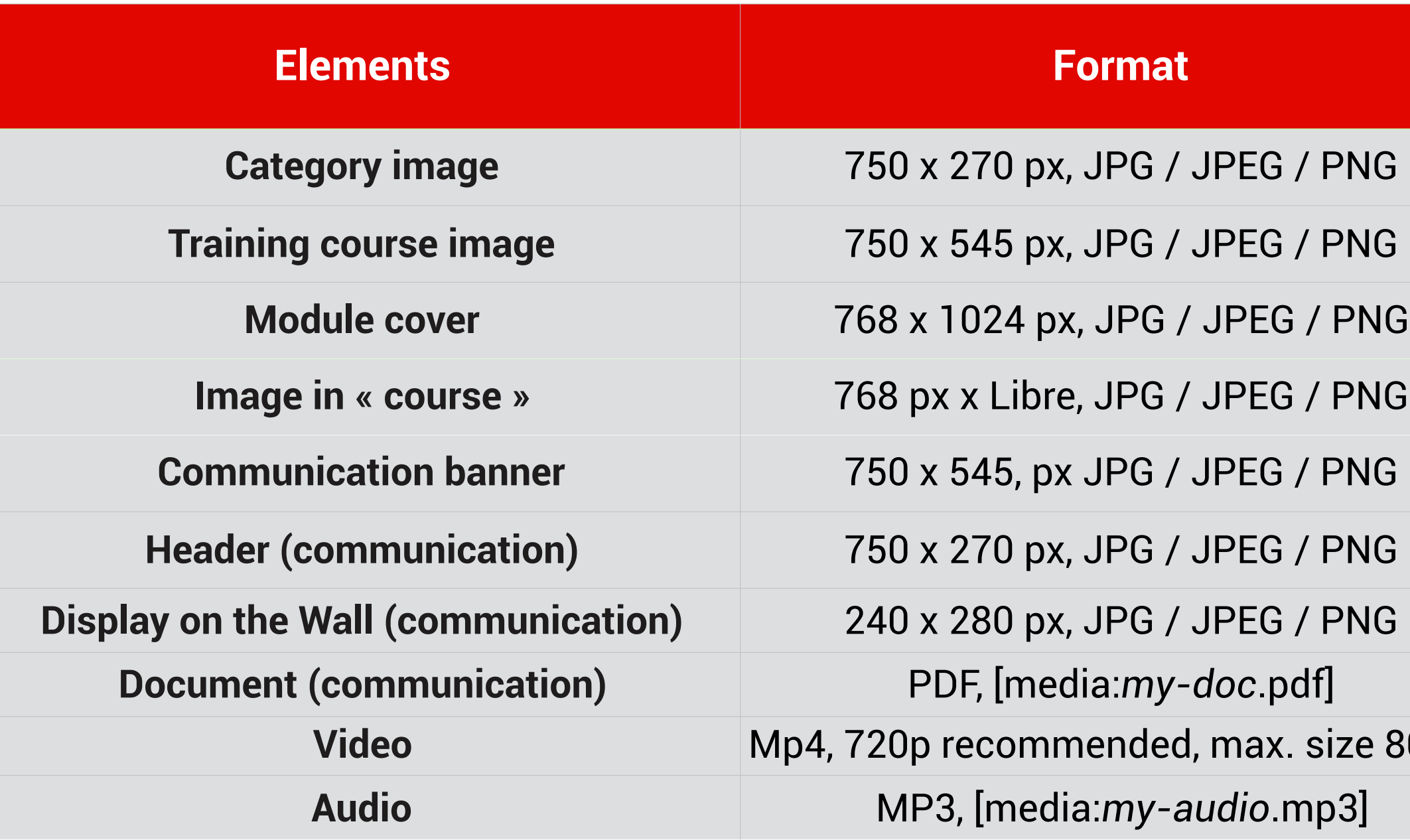

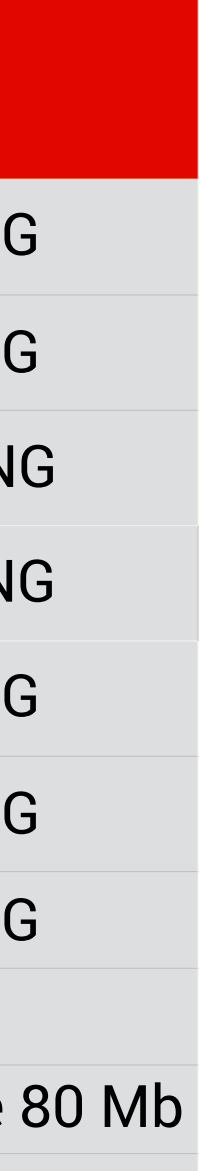

academy@teachonmars.com  [www.teachonmars.com](http://www.teachonmars.com)

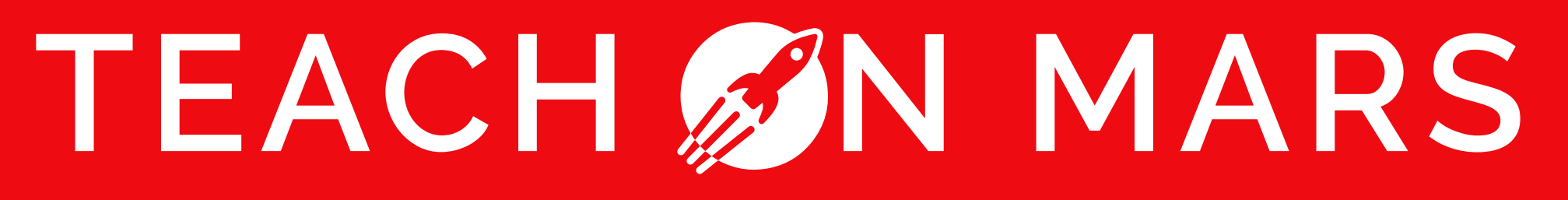